**Beispiel 9**

# **Einfluss eines Nachbarbauwerks II auf ein bestehendes Fundament I**

# Inhalt

# **Seite**

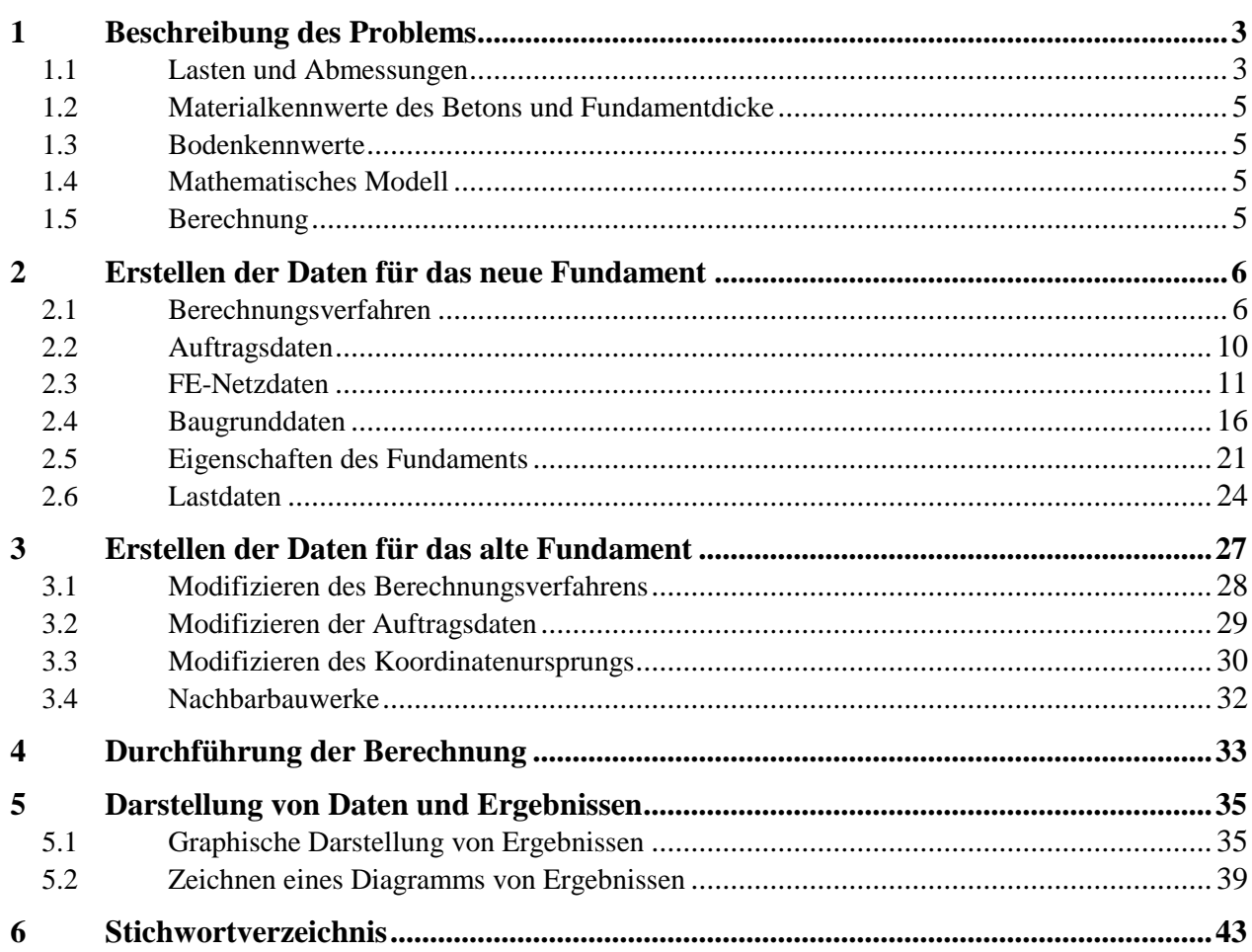

#### <span id="page-2-0"></span>**1 Beschreibung des Problems**

Zur Erläuterung des Einflusses eines Nachbarbauwerks werden im Beispiel die Einflüsse eines Neubaus auf einen Altbau untersucht. Die Aufgabenstellung geht aus dem [Bild 9.1](#page-3-0) hervor.

#### <span id="page-2-1"></span>**1.1 Lasten und Abmessungen**

[Bild 9.1](#page-3-0) zeigt den Grundriss und einen Schnitt für das neue Fundament II neben dem alten ähnlichen Fundament I. Die zwei Fundamente haben die gleiche Geometrie und auch die gleichen Lasten. Die beiden Fundamente sind symmetrisch bezüglich der *x*- und *y*-Achse.

Jedes Fundament ist 10.08 [m] lang und 1.00 [m] dick. Die beiden Fundamente sind mit je 9 Einzellasten belastet, wie im [Bild 9.1](#page-3-0) und in der [Tabelle 9.1](#page-2-2) gezeigt.

Obwohl die zwei Gebäude aneinander grenzen, wird ein kleiner Abstand von 20 [cm] zwischen ihnen angenommen, um ein Überlappen ihrer Knoten zu vermeiden.

Der Koordinatenursprung für das Fundament I (Old building I) im globalen System ist (10.08, 0.0) während er für das Fundament II (New building II) (0.0, 0.0) beträgt.

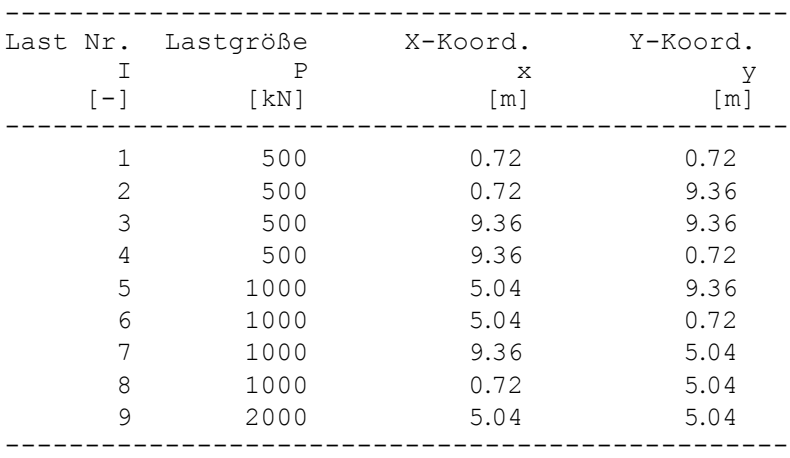

<span id="page-2-2"></span>Tabelle 9.1 Punktlasten

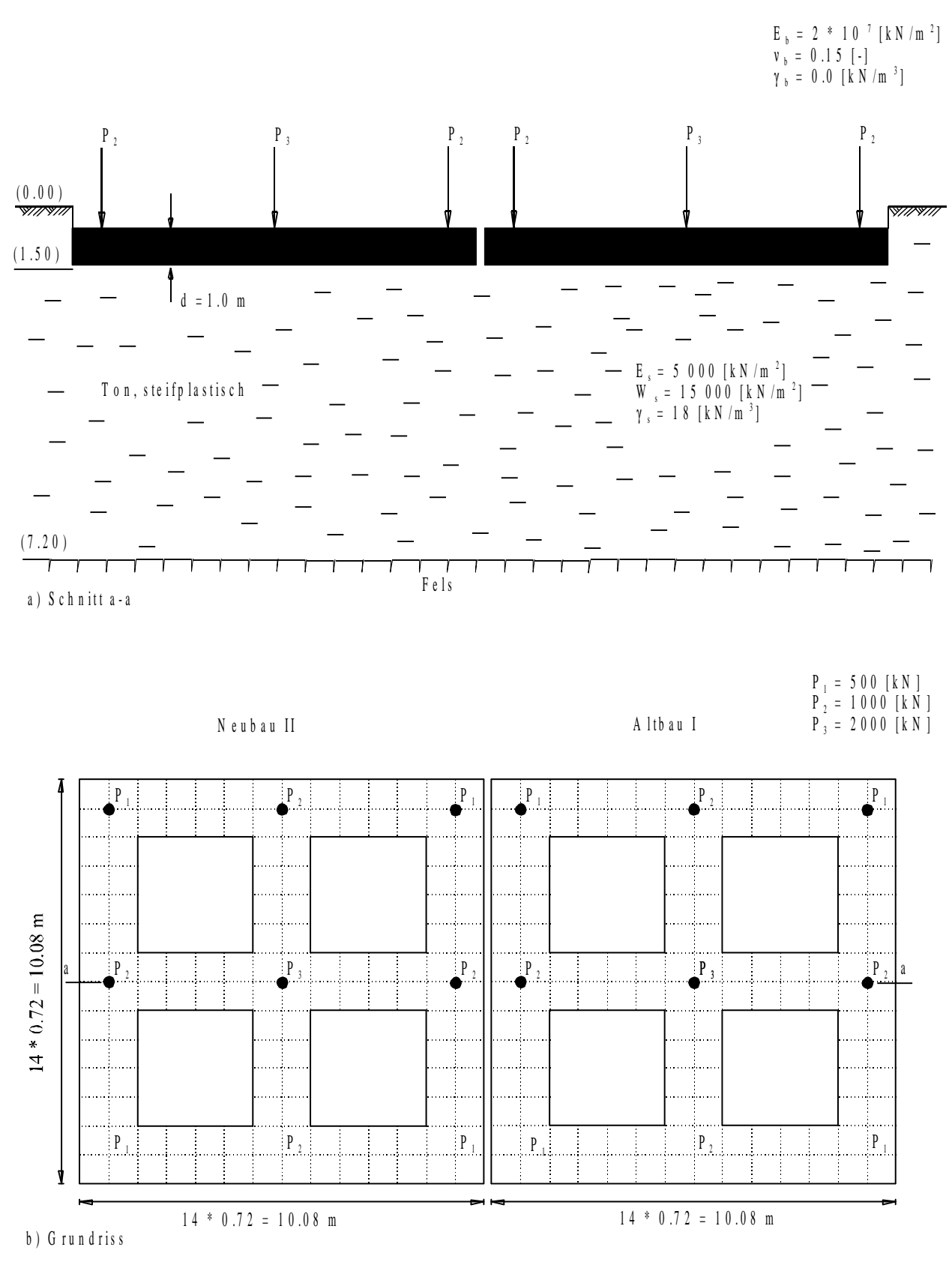

<span id="page-3-0"></span>Bild 9.1 Einwirkung des Neubaus auf den Altbau

#### <span id="page-4-0"></span>**1.2 Materialkennwerte des Betons und Fundamentdicke**

Als Material für die zwei Fundamente und die Fundamentdicke werden die folgenden Parameter angenommen:

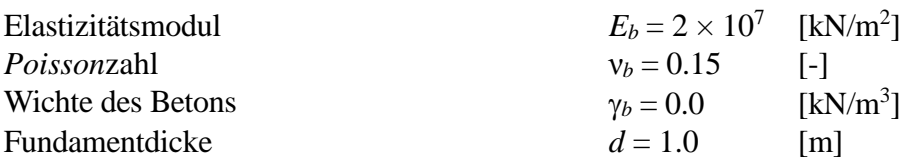

<span id="page-4-1"></span>Das Eigengewicht des Betons wird vernachlässigt.

#### **1.3 Bodenkennwerte**

Die Bauwerke sind auf steifplastischem Ton der Mächtigkeit 5.70 [m] gegründet, [Bild 9.1.](#page-3-0) Für die Bodenkennwerte gilt:

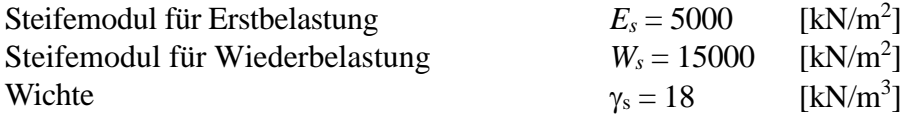

#### <span id="page-4-2"></span>**1.4 Mathematisches Modell**

Die Beeinflussung von umliegenden Strukturen und externen Belastungen kann nur für das Kontinuum-Modell (Verfahren 4, 5, 6, 7 und 8) betrachtet werden. Es basiert darauf, dass die Setzung an einem Knoten von den Sohldrücken an all den anderen Knoten beeinflusst wird. In diesem Beispiel wird das Steifemodulverfahren für die elastische Platte (Verfahren 7) gewählt, um die zwei Gebäude zu berechnen.

#### <span id="page-4-3"></span>**1.5 Berechnung**

Für die Berechnung wird jedes Fundament in Elemente mit 189 Knoten aufgeteilt, wie im [Bild 9.1](#page-3-0) gezeigt. Zwei unabhängige Namen definieren die Daten der zwei gewählten Fundamente. Die Daten für die zwei Fundamente sind außer den Ursprungskoordinaten ganz ähnlich. Der Koordinatenursprung ist (*xo*, *yo*) = (10.28, 0.0) für den Neubau II und (*xo*, *yo*) = (0.0, 0.0) für den Altbau I. Obwohl die zwei Fundamente ohne Abstand zueinander liegen, wird eine kleine Entfernung von 20 [cm] zwischen ihnen angenommen, um Überlappen ihrer Knoten zu vermeiden.

Es wird zuerst die Berechnung des Neubaus II durchgeführt, um die Sohldrücke unter dem Fundament zu erhalten. Aufgrund dieser Sohldrücke treten Setzungen nicht nur unter dem Neubau II, sondern auch unter dem Altbau I auf. Ferner werden unter der Annahme, dass links neben dem Altbau ein Neubau in gleicher Konstruktionsform und Belastung errichtet wird, die Sohldrücke und Setzungen des Altbaus untersucht. Hierbei werden zusätzlich zu den 189 Knoten des Altbaus von weiteren 189 Knoten des Neubaus die Setzungseinflüsse auf den Altbau berechnet und ihr Einfluss auf die Sohldruckverteilung und die Setzungen untersucht.

# <span id="page-5-0"></span>**2 Erstellen der Daten für das neue Fundament**

In diesem Abschnitt wird gezeigt, wie ein Projekt für die Berechnung von Fundamentsystemen zu erstellen ist. Zuerst erfolgt die Eingabe der Daten von zwei Fundamenten auf dieselbe Weise wie beim vorherigen Fundamentbeispiel, dann wird ein Projekt für das System von zwei Fundamenten erstellt.

#### <span id="page-5-1"></span>**2.1 Berechnungsverfahren**

Um das Projekt zu erstellen, starten Sie *ELPLA* und wählen Sie den Befehl "Neues Projekt" aus dem Menü "Datei" des *ELPLA*-Fensters. Der folgende Wizard-Assistent im [Bild 9.2](#page-5-2) erscheint. Der Wizard-Assistent vereinfacht den Prozess mit Hilfe der Standard- und vertrauten Wizard-Oberfläche. Ein Wizard-Assistent ist eine Reihe von Menüs in einem speziellen Fenster, die durch eine Aufgabe helfen.

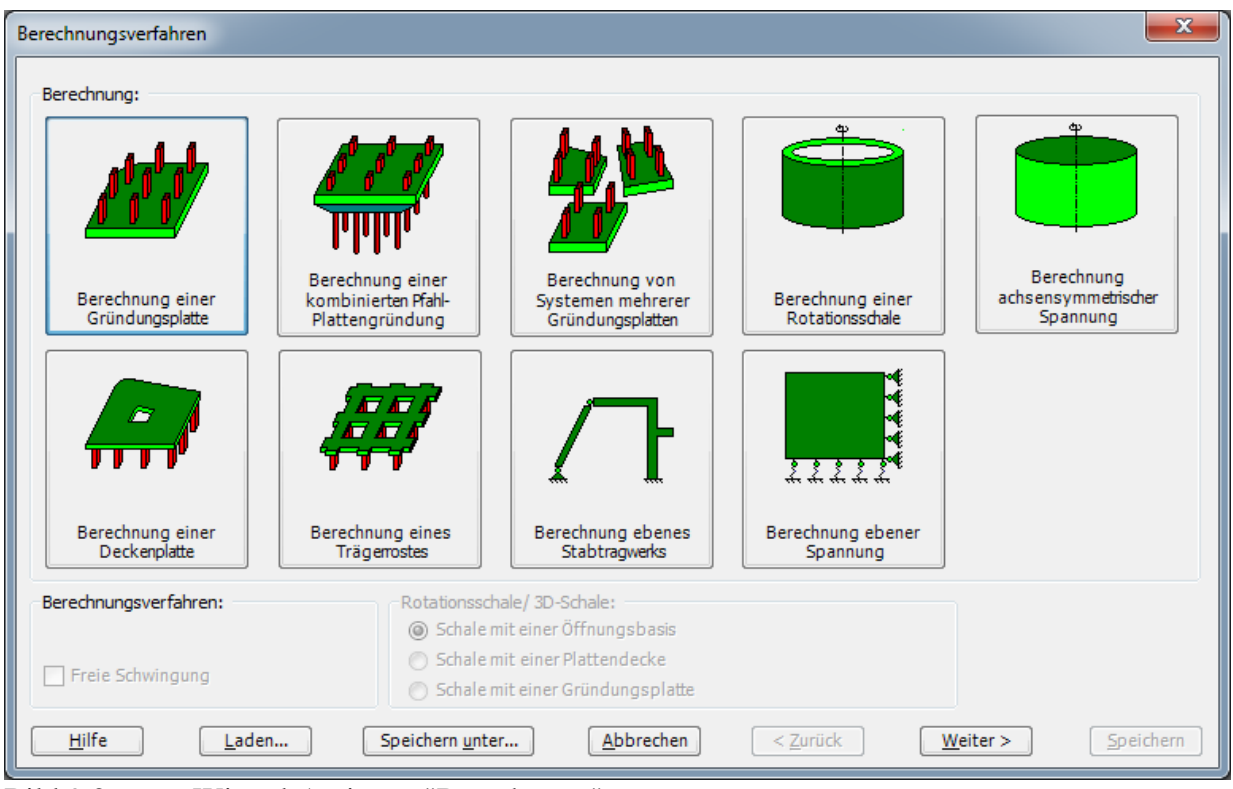

Bild 9.2 Wizard-Assistent "Berechnung"

<span id="page-5-2"></span>In diesem Wizard-Assistent definieren Sie die Berechnung des Problems, weil *ELPLA* verschiedene Statiksysteme behandeln kann. Da die Berechnung ein Fundamentproblem ist, machen Sie die nächsten zwei Schritte:

- Wählen Sie "Berechnung einer Gründungsplatte", wie in [Bild 9.2](#page-5-2) gezeigt
- Klicken Sie auf die Schaltfläche "Weiter"

Nach Klicken von "Weiter" erscheint das Menü "Berechnungsverfahren" [\(Bild 9.3\)](#page-6-0).

# Beispiel 9

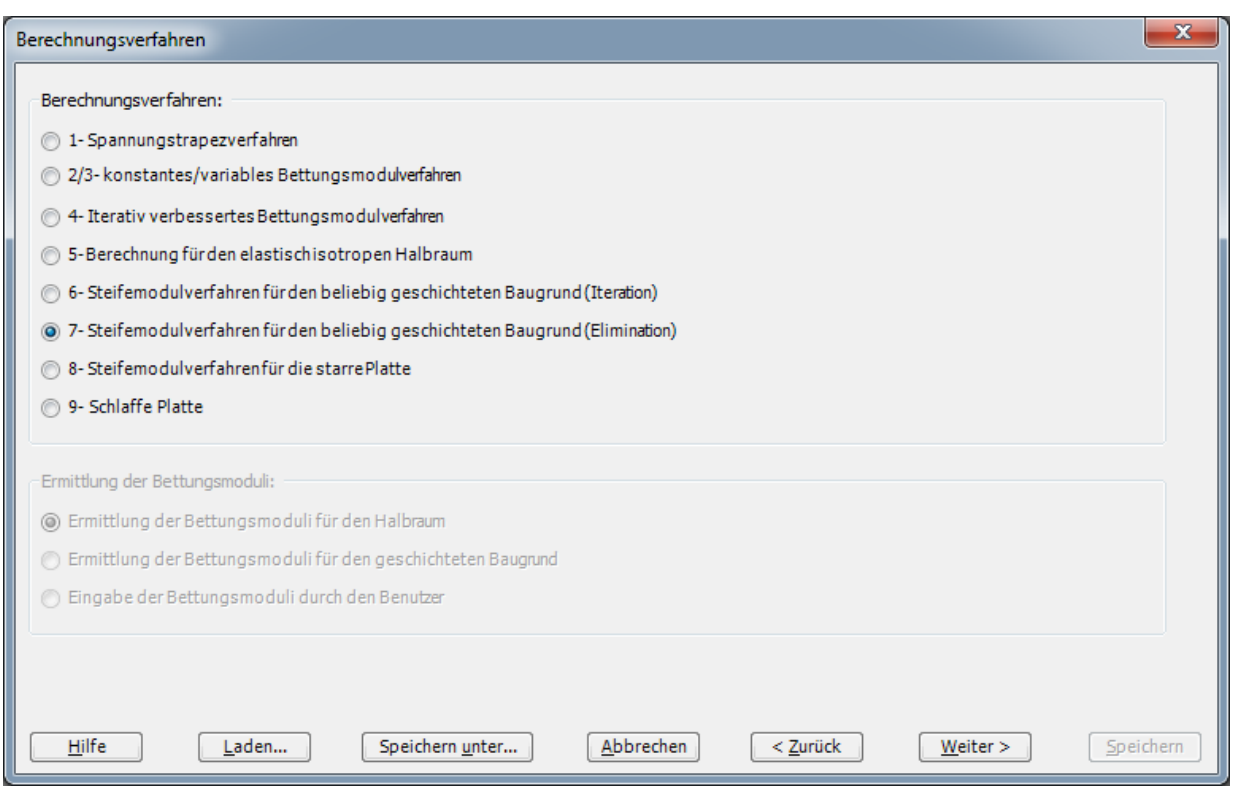

<span id="page-6-0"></span>Bild 9.3 Menü "Berechnungsverfahren"

Um das Berechnungsverfahren zu definieren

- Wählen Sie das Berechnungsverfahren "7-Steifemodulverfahren für den beliebig geschichteten Baugrund (Elimination)", wie in [Bild 9.3](#page-6-0) gezeigt
- Klicken Sie auf die Schaltfläche "Weiter"

Das nächste Menü ist "Symmetrie des Plattengrundrisses" im [Bild 9.4.](#page-7-0) In diesem Menü

- Wählen Sie "Unsymmetriesystem"
- Klicken Sie auf "Weiter"

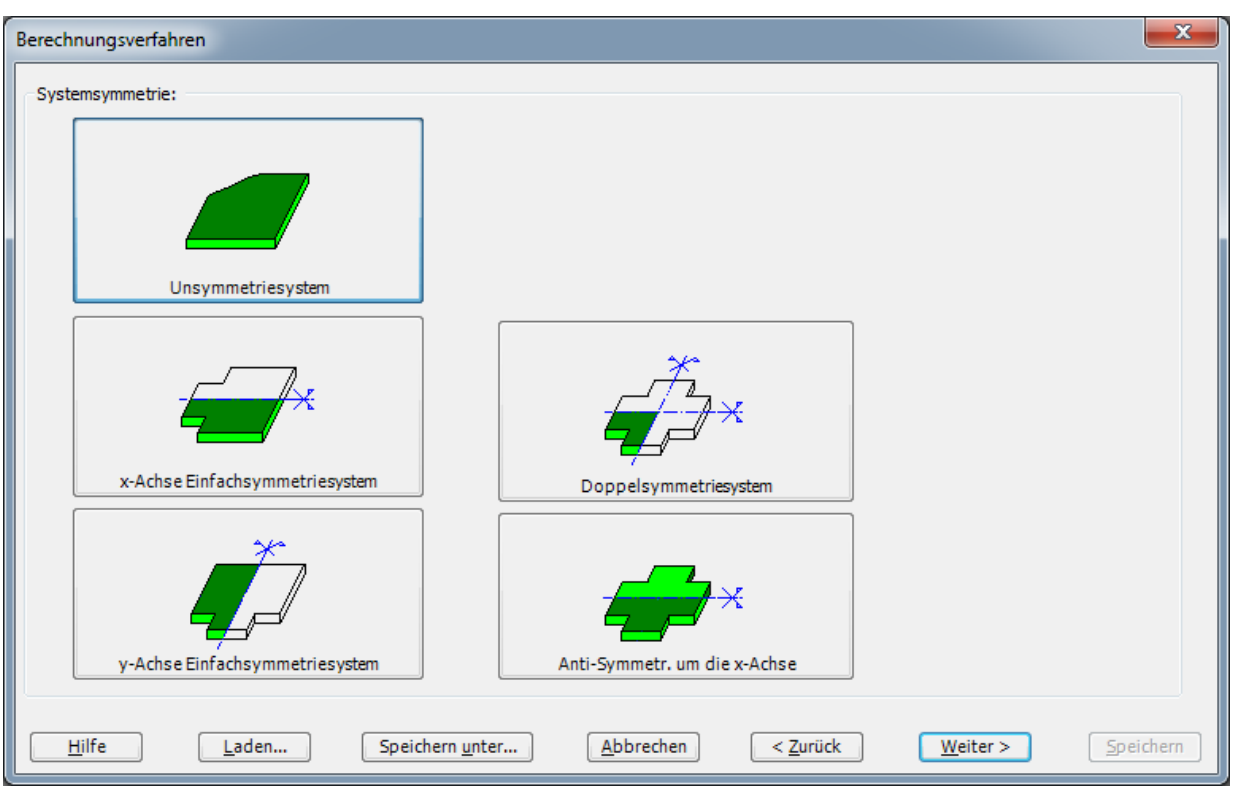

<span id="page-7-0"></span>Bild 9.4 Menü "Symmetrie des Plattengrundrisses"

Nach Klicken von "Weiter" erscheint das Optionsfeld "Optionen" [\(Bild 9.5\)](#page-8-0). Hier zeigt *ELPLA* einige der verfügbaren Optionen für die numerischen Verfahren an, die sich von Verfahren zu Verfahren unterscheiden. Es ist keine Auswahl nötig, also klicken Sie auf "Speichern".

# Beispiel 9

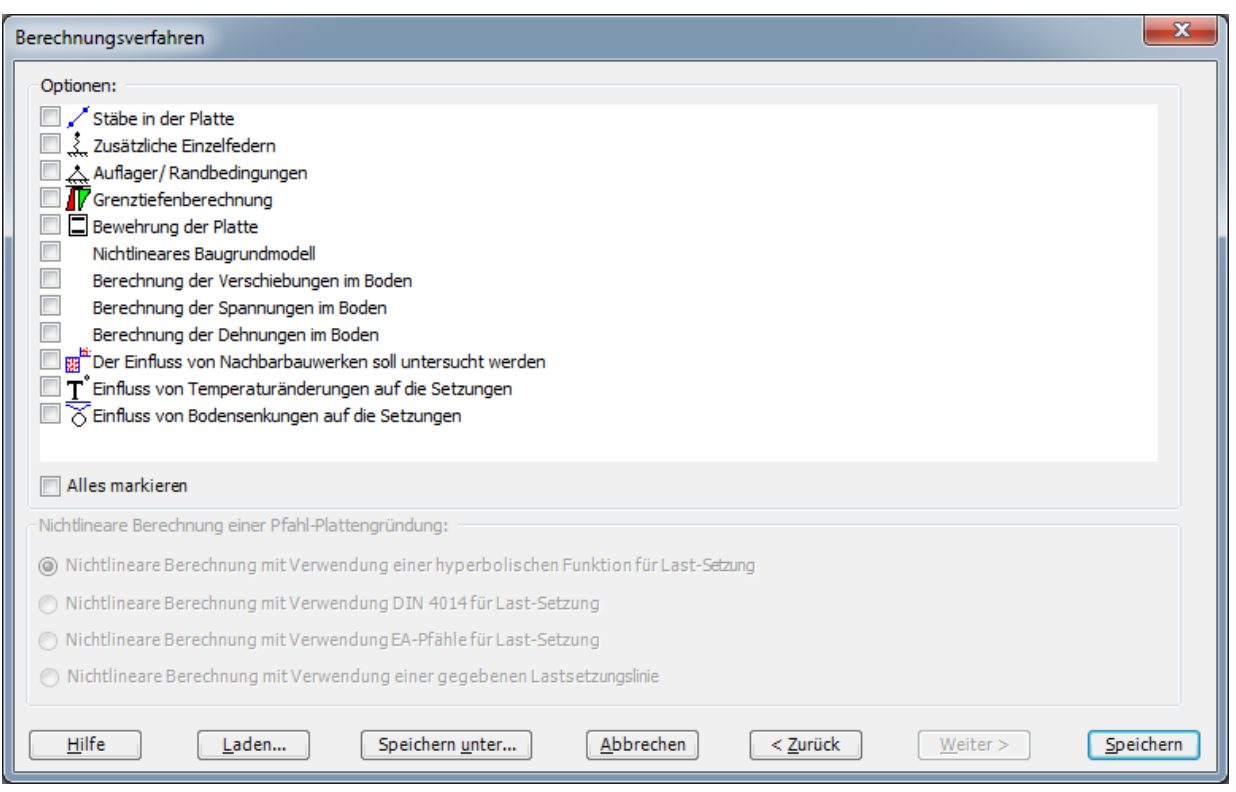

<span id="page-8-0"></span>Bild 9.5 Optionsfeld "Optionen"

Nach dem Klicken von "Speichern" erscheint das Dialogfeld "Speichern unter" [\(Bild 9.6\)](#page-9-1).

In diesem Dialogfeld

- Schreiben Sie einen Dateinamen für das gegenwärtige Projekt im Textfeld "Dateiname", z.B. "New building II"
- Klicken Sie auf "Speichern"

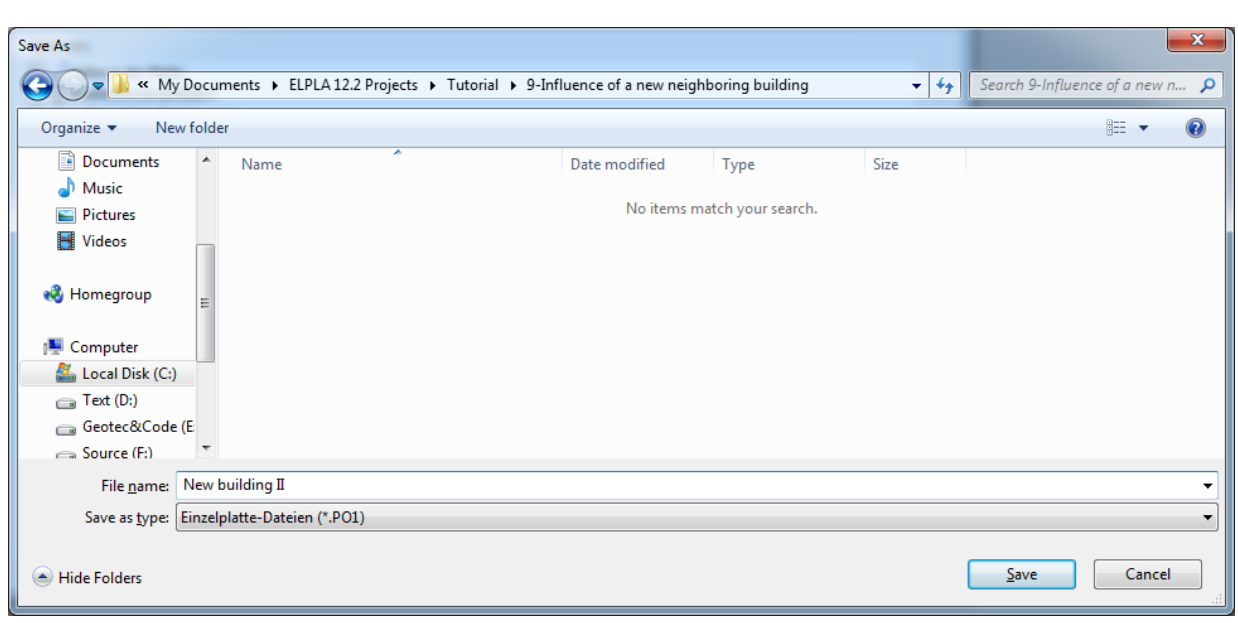

<span id="page-9-1"></span>Bild 9.6 Dialogfeld "Speichern unter"

*ELPLA* aktiviert die Registerkarte Daten". Außerdem wird in der *ELPLA*-Titelleiste anstelle des Wortes [Unbenannt] der Dateiname des aktuellen Projekts [Piled raft] angezeigt.

# <span id="page-9-0"></span>**2.2 Auftragsdaten**

Um die Auftragsdaten zu definieren

- Wählen Sie den Befehl "Bezeichnung des Projekts" aus der Registerkarte "Daten". Das Dialogfeld im [Bild 9.7](#page-9-2) erscheint

In diesem Dialogfeld

- Schreiben Sie "Einfluss eines Nachbarbauwerks II auf ein bestehendes Fundament I" in das "Auftrag"-Textfeld, um das Problem zu beschreiben
- Schreiben Sie das Datum des Projekts im Textfeld "Datum"
- Schreiben Sie "New building II" im Textfeld "Projekt"
- Klicken Sie auf "Speichern"

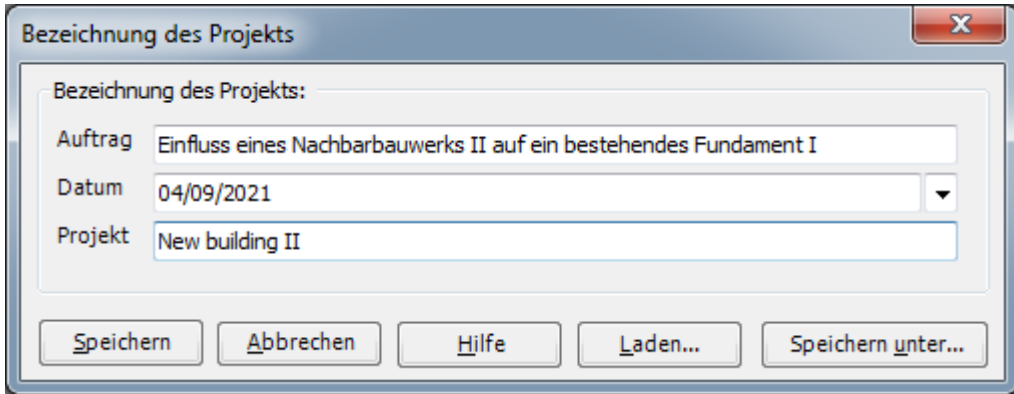

<span id="page-9-2"></span>Bild 9.7 Dialogfeld "Auftragsdaten"

#### <span id="page-10-0"></span>**2.3 FE-Netzdaten**

Um das FE-Netz zu generieren, wählen Sie den Befehl "FE-Netzdaten" aus der Registerkarte "Daten". Eine Auswahl von Schablonen verschiedener Netzformen erscheint [\(Bild 9.8\)](#page-10-1). Diese Netzschablonen werden verwendet, um die Standardnetze mit regelmäßigen Formen zu generieren. Für das gegebene Problem ist das Fundament ein Quadrat.

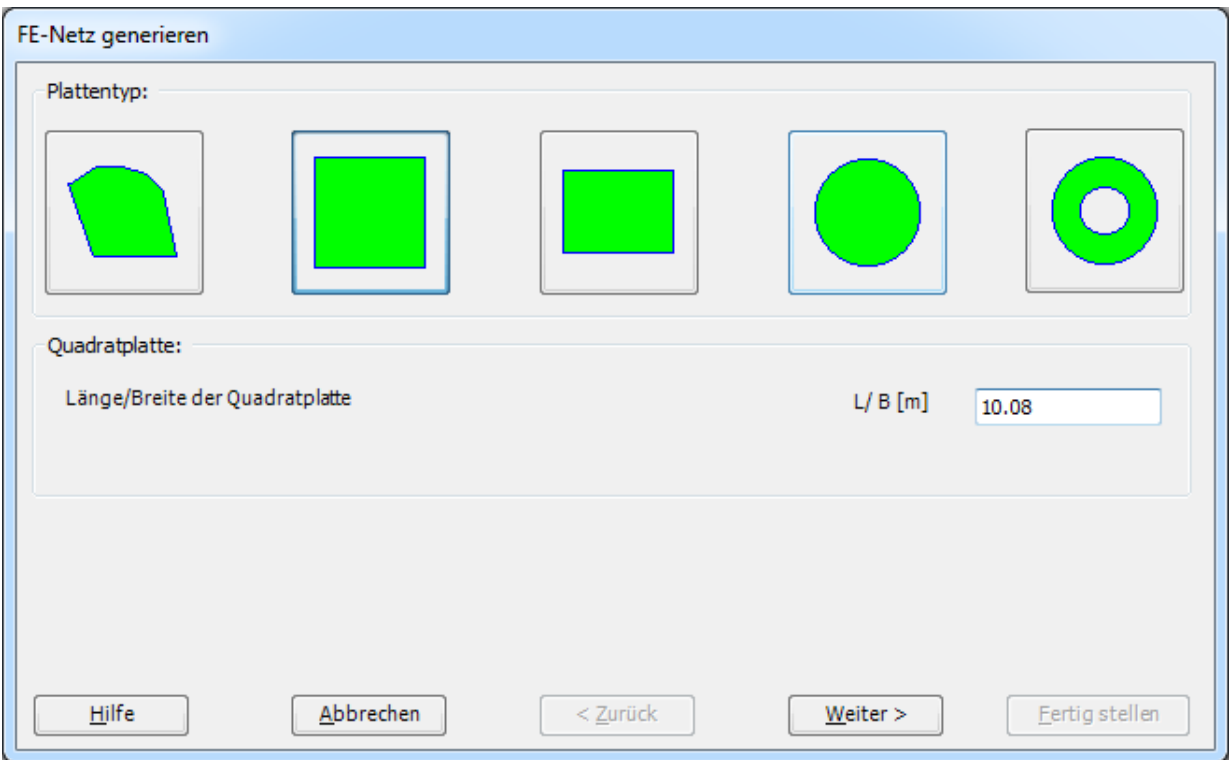

<span id="page-10-1"></span>Bild 9.8 Auswahl von Netzschablonen

Im Menü von [Bild 9.8](#page-10-1)

- Klicken Sie auf die Schaltfläche "Quadratplatte" in der Auswahl von Netzschablonen zum Erstellen eines Netzes für das Quadratfundament
- Schreiben Sie 10.08 in das Textfeld "Länge/ Breite der Quadratplatte"
- Klicken Sie auf "Weiter"

Nach Klicken der Schaltfläche "Weiter" erscheint das Menü "Generierungstyp". *ELPLA* kann ein FE-Netz für Quadratplatten mit Verwendung von 8 verschiedenen Typen von Netzen generieren [\(Bild 9.9\)](#page-11-0).

In diesem Menü

- Wählen Sie rechteckige Elemente
- Klicken Sie auf "Weiter"

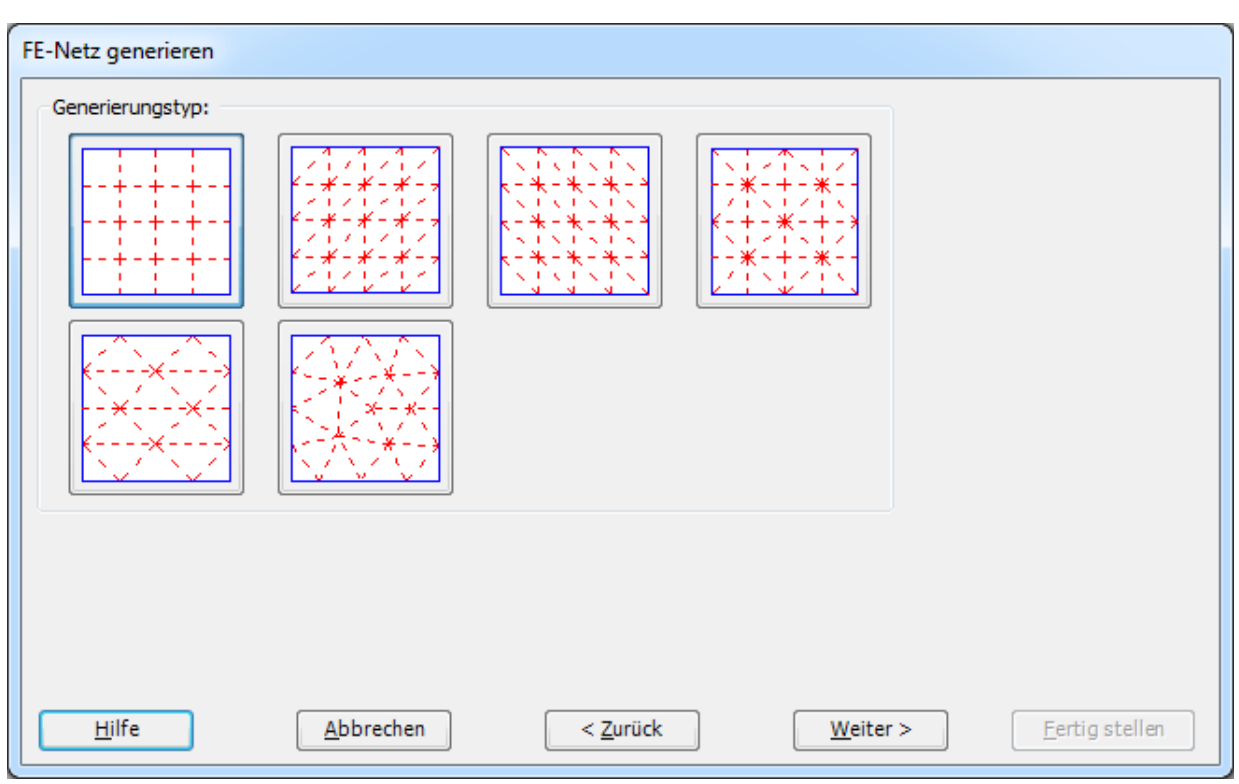

<span id="page-11-0"></span>Bild 9.9 Menü "Generierungstyp"

Nach Klicken der Schaltfläche "Weiter" erscheint das folgende Dialogfeld "Rasterdefinition" [\(Bild 9.10\)](#page-11-1).

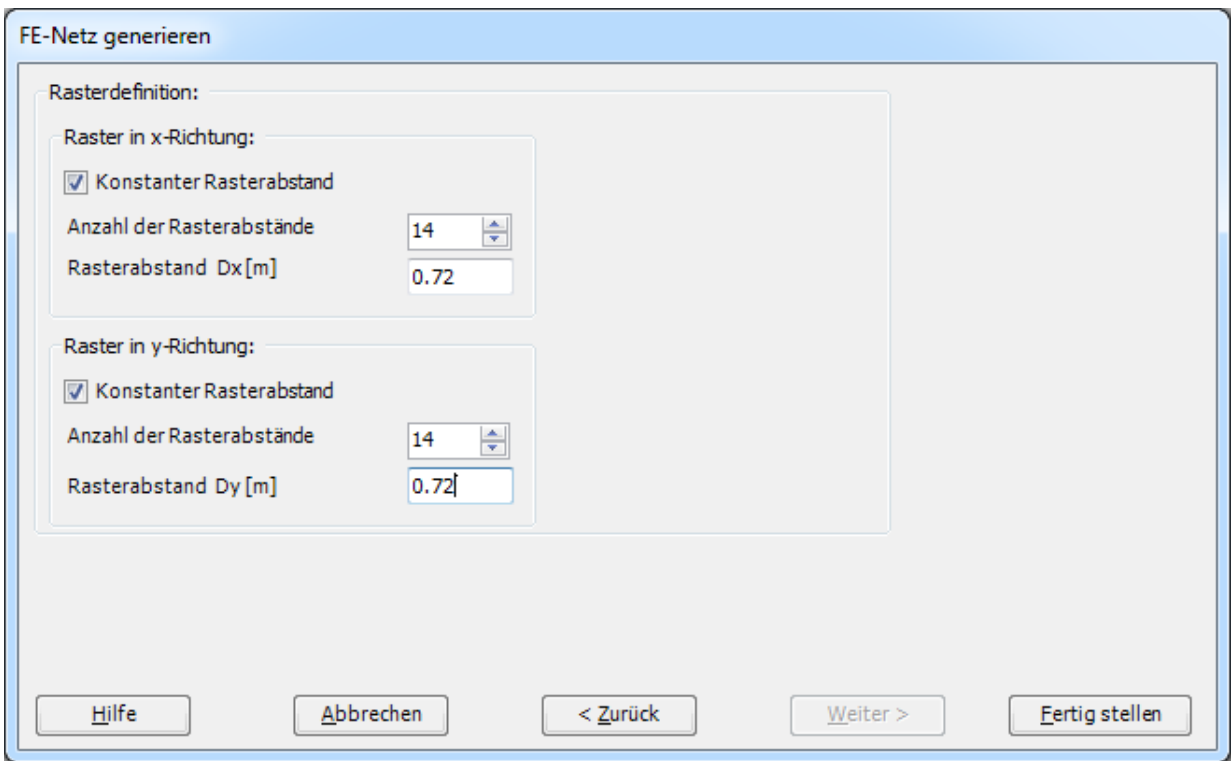

<span id="page-11-1"></span>Bild 9.10 Dialogfeld "Rasterdefinition"

In diesem Dialogfeld

- Schreiben Sie 14 in das Textfeld "Anzahl der Rasterabstände" für Raster in *x*-Richtung
- Schreiben Sie 0.72 in das Textfeld "Rasterabstand *D<sup>x</sup>* [m]" für Raster in *x*-Richtung
- Schreiben Sie 14 in das Textfeld "Anzahl der Rasterabstände" für Raster in *y*-Richtung
- Schreiben Sie 0.72 in das Textfeld "Rasterabstand *D<sup>y</sup>* [m]" für Raster in *y*-Richtung
- Klicken Sie auf "Fertig stellen"

*ELPLA* generiert ein geeignetes FE-Netz für das Quadratfundament von 10.08 [m] Länge. Das folgende Fenster im [Bild 9.11](#page-12-0) erscheint mit dem generierten Netz.

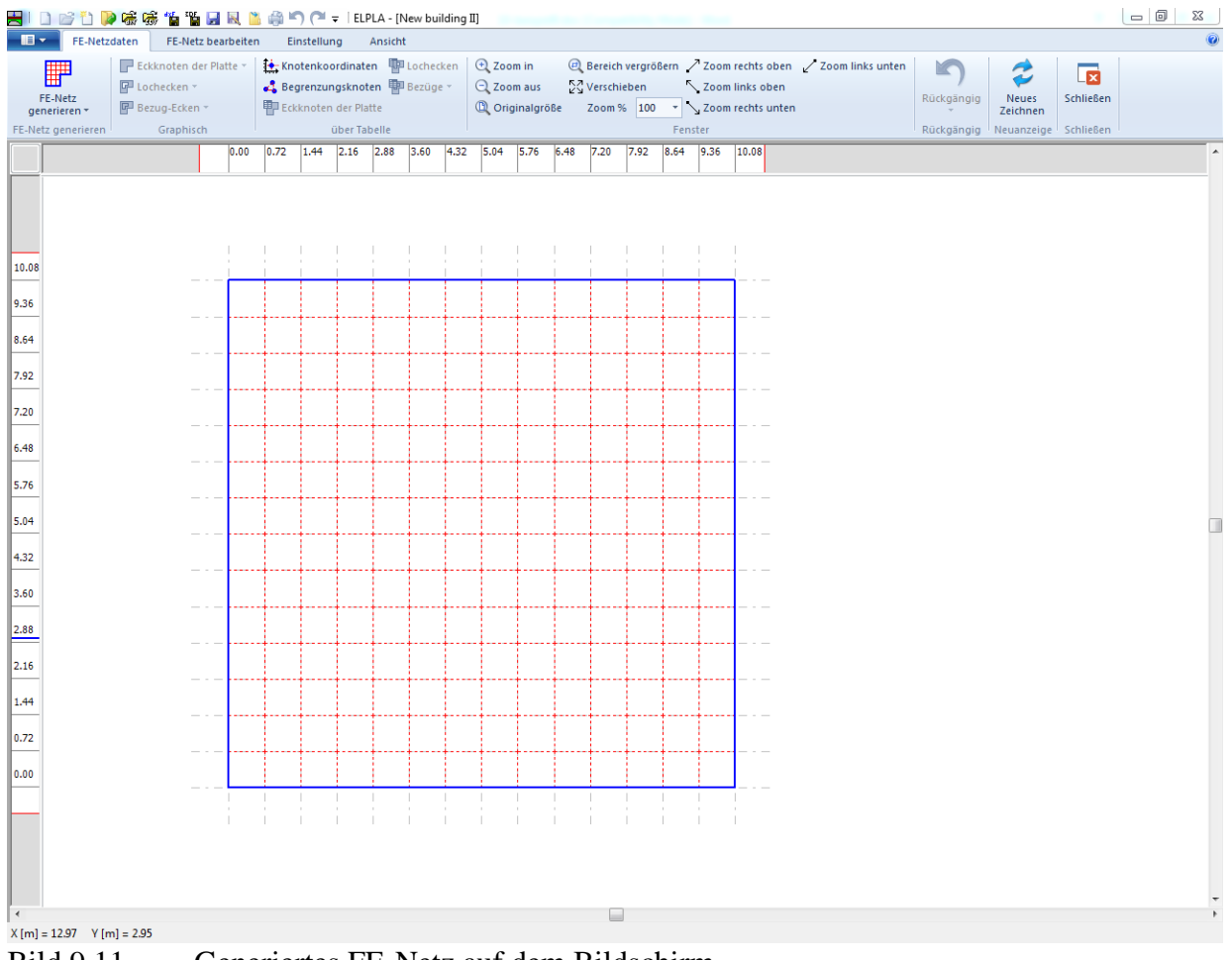

<span id="page-12-0"></span>Bild 9.11 Generiertes FE-Netz auf dem Bildschirm

#### **Entfernen der Knoten vom FE-Netz**

Um die unnötigen Knoten zu markieren, die aus dem FE-Netz entfernt werden sollen, wählen Sie den Befehl "Knoten markieren" aus dem "FE-Netz bearbeiten"-Menü im [Bild 9.11.](#page-12-0) Wenn der Befehl "Knoten markieren" gewählt wird, wechselt der Cursor von einem Pfeil zu einem Kreuz. Die gewünschten Knoten werden durch individuelles Klicken auf jeden Knoten oder Markieren einer Gruppe von Knoten gewählt, wie im [Bild 9.12](#page-13-0) gezeigt. Eine Gruppe von Knoten kann markiert werden durch Halten der linken Maustaste unten an der Ecke der Region und Ziehen der Maus, bis ein Rechteck die gewünschte Gruppe von Knoten umfasst. Wenn die linke Maustaste freigegeben wird, sind alle Knoten im Rechteck markiert.

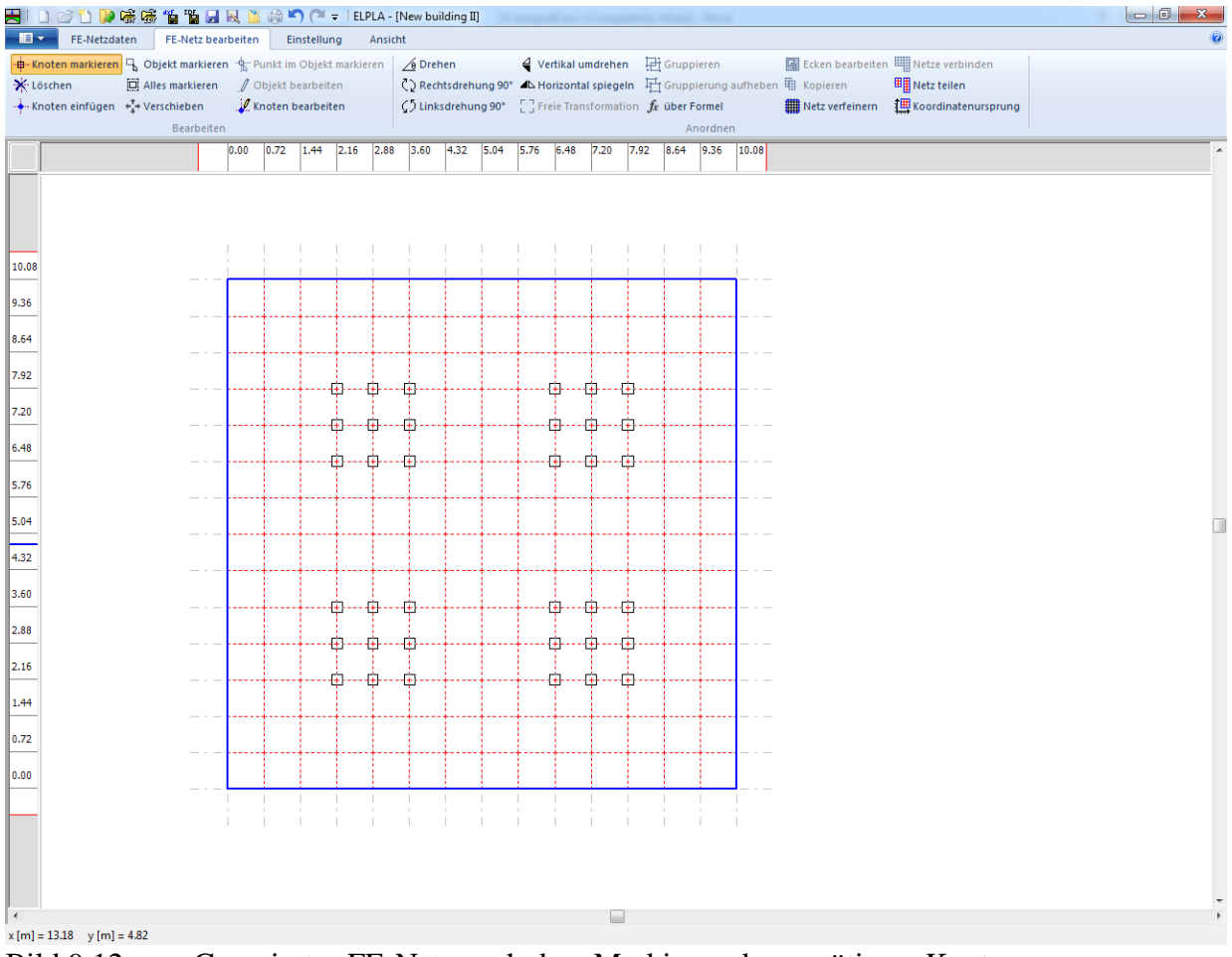

<span id="page-13-0"></span>Bild 9.12 Generiertes FE-Netz nach dem Markieren der unnötigen Knoten

Um die gewählten Knoten zu entfernen, wählen Sie Befehl "Löschen" aus dem Menü "FE-Netz bearbeiten" [\(Bild 9.12\)](#page-13-0). Um den graphischen Modus zu verlassen, drücken Sie "Esc".

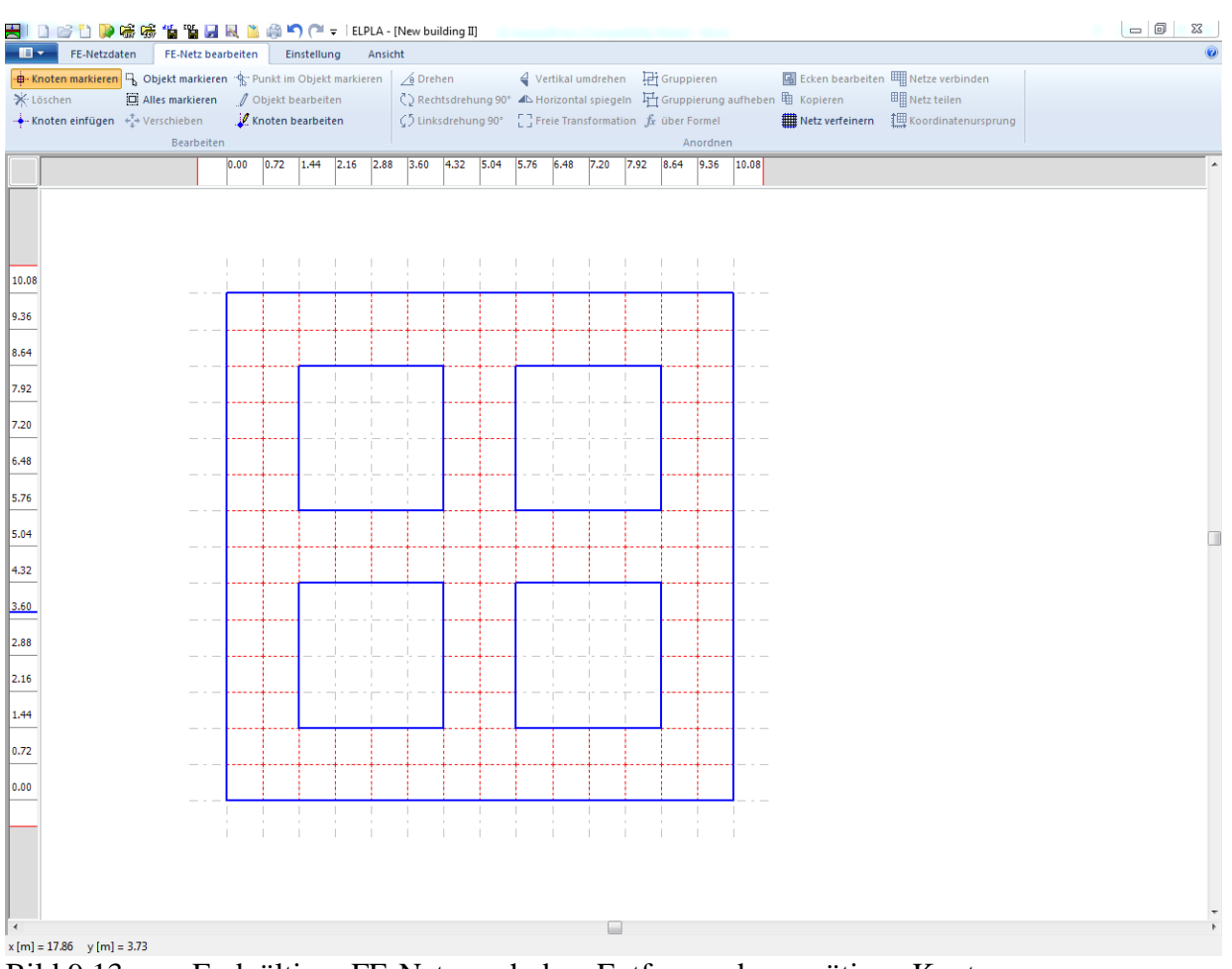

<span id="page-14-0"></span>Bild 9.13 Endgültiges FE-Netz nach dem Entfernen der unnötigen Knoten

Nach dem Generieren des FE-Netzes machen Sie die folgenden zwei Schritte:

- Wählen Sie "Speichern" aus dem "Datei"-Menü im [Bild 9.13,](#page-14-0) um die Daten des FE-Netzes zu speichern
- Wählen Sie "Schließen" aus dem "Datei"-Menü [\(Bild 9.13\)](#page-14-0), um das Fenster "FE-Netzdaten" zu schließen und zum Hauptfenster des Programms *ELPLA* zurückzukehren

# <span id="page-15-0"></span>**2.4 Baugrunddaten**

Um die Baugrunddaten zu definieren

- Wählen Sie "Eigenschaften des Bodens" aus der Registerkarte "Daten". Das folgende Fenster im [Bild 9.14](#page-15-1) erscheint mit einem Standardbohrprofil

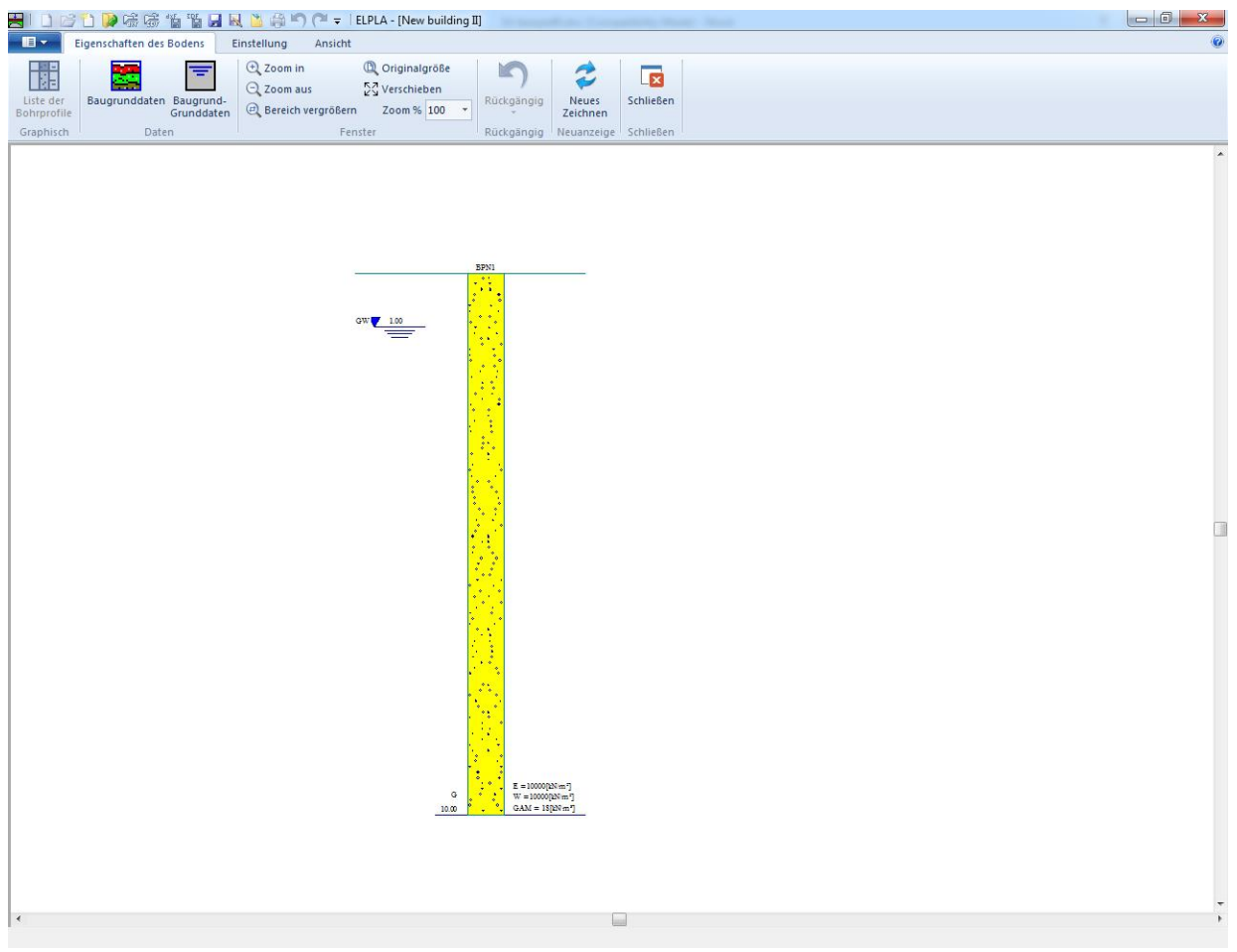

Bild 9.14 Standardbohrprofil

# <span id="page-15-1"></span>**Modifizieren von Bohrprofilen graphisch**

Im Programm *ELPLA* kann Modifizieren oder Eingabe von Bohrprofilen entweder numerisch oder graphisch durchgeführt werden. Durch Doppelklicken mit der linken Maustaste in einem bestimmten Bildschirmbereich kann der Benutzer auch die Baugrunddaten definieren und Parameter eingeben.

Um die geotechnischen Daten der Schicht einzugeben

- Doppelklicken Sie auf geotechnische Daten der Schicht. Das entsprechende Dialogfeld [\(Bild 9.15\)](#page-16-0) erscheint, um die geotechnischen Daten der Schicht zu modifizieren
- Im Dialoggruppenfeld "Geotechnische Daten der Schicht" im [Bild 9.15](#page-16-0) definieren Sie die geotechnischen Daten der Bodenschicht wie folgt:

 $E_s$  = 5000 [kN/m<sup>2</sup>]  $W_s = 15000$  $[kN/m<sup>2</sup>]$  $\gamma_s = 18$  [kN/m<sup>3</sup>]

Die Wichte des Bodens wird verwendet, um den Vorbelastungsdruck  $q_v$  [kN/m<sup>2</sup>] aufgrund des entfernten Bodens zu bestimmen, der gleich γs \* *df* ist. Im gegenwärtigen Beispiel ist *df* = 1.5.

Der Winkel der internen Reibung φ und die Kohäsion *c* des Bodens sind nicht erforderlich, weil die ausgewählte Art der Berechnung eine lineare Berechnung ist.

- Klicken Sie auf "OK".

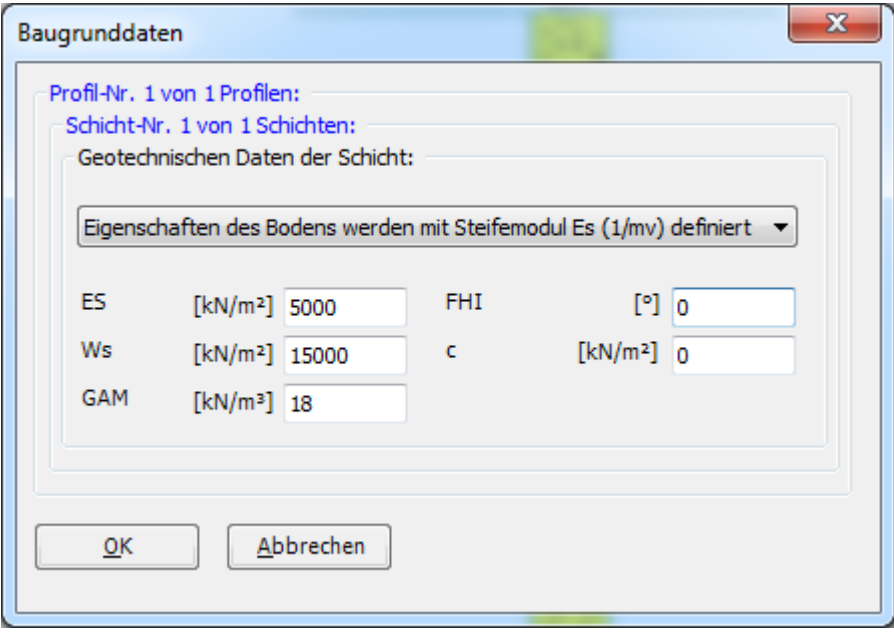

<span id="page-16-0"></span>Bild 9.15 Dialoggruppenfeld "Geotechnische Daten der Schicht"

Um die Bodenart und Farbe für die Schicht zu definieren

- Doppelklicken Sie auf Kurzzeichen der Schicht. Das entsprechende Dialogfeld im [Bild 9.16](#page-17-0) erscheint, um die geotechnischen Daten der Schicht zu modifizieren
- Wählen Sie "T, Ton" als Bodenart im Kombinationsfeld "Hauptbodenart 1" im Dialoggruppenfeld "Kurzzeichen für Bodenarten und Fels" im [Bild 9.16.](#page-17-0) Die Farbe des Bohrprofils nach DIN 4023 wird automatisch erstellt. Man kann nach Wunsch die Farbe ändern. Auch wird ein kurzer Text "T" automatisch für Ton erstellt
- Klicken Sie auf die Schaltfläche "OK"

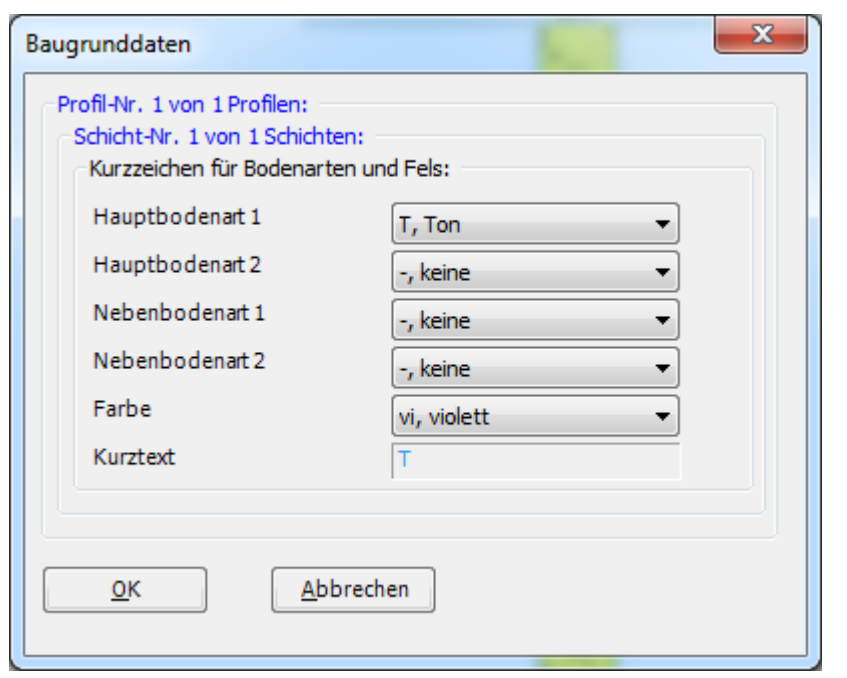

<span id="page-17-0"></span>Bild 9.16 Dialoggruppenfeld "Kurzzeichen für Bodenarten und Fels"

Um das Grundwasser unter Gelände zu modifizieren

- Doppelklicken Sie auf Grundwasserspiegel. Das entsprechende Dialogfeld [\(Bild 9.17\)](#page-17-1) erscheint, um das Grundwasser unter Gelände zu modifizieren
- Schreiben Sie 7.20 im Textfeld "Grundwasser unter Gelände"
- Klicken Sie auf "OK"

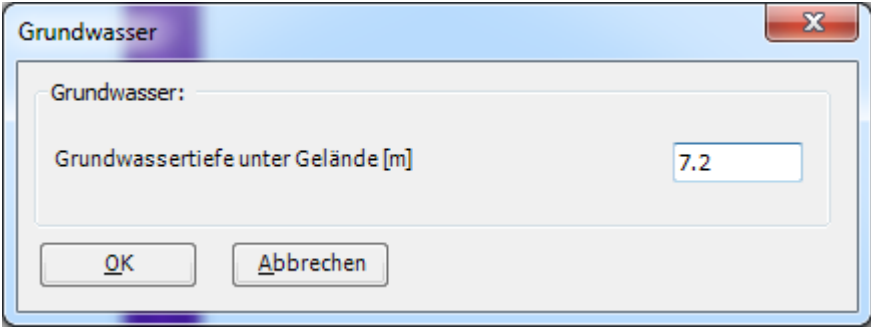

<span id="page-17-1"></span>Bild 9.17 Dialogfeld "Grundwasser unter Gelände"

Um die Tiefe der Schicht zu modifizieren

- Doppelklicken Sie auf Tiefe der Schicht. Das entsprechende Dialogfeld [\(Bild 9.18\)](#page-18-0) erscheint, um die Tiefe der Schicht zu modifizieren
- Schreiben Sie 7.20 im Textfeld "Tiefe der Schicht unter Gelände"
- Klicken Sie auf "OK"

#### Beispiel 9

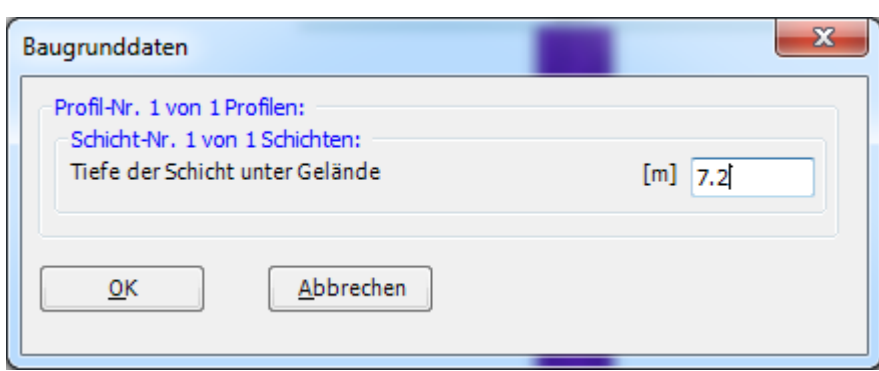

<span id="page-18-0"></span>Bild 9.18 Dialogfeld "Tiefe der Schicht unter Gelände"

Um die Bezeichnung des Bohrprofils zu modifizieren

- Doppelklicken Sie auf Bezeichnung des Bohrprofils. Das entsprechende Textfeld [\(Bild 9.19\)](#page-18-1) erscheint, um die Bezeichnung des Bohrprofils zu modifizieren
- Schreiben Sie B1 im Textfeld "Bezeichnung des Bohrprofils"
- Drücken Sie "Eingabe"

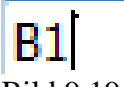

<span id="page-18-1"></span>Bild 9.19 Textfeld "Bezeichnung des Bohrprofils"

Um die Baugrund-Grunddaten für die Schicht einzugeben

- Wählen Sie den Befehl "Baugrund-Grunddaten" aus dem "Daten"-Menü im [Bild 9.14.](#page-15-1) Das folgende Dialogfeld im [Bild 9.20](#page-18-2) erscheint
- In diesem Dialogfeld geben Sie den Abminderungsfaktor für die Setzung  $\alpha$  [-] und die Grundwassertiefe unter Gelände *G<sup>w</sup>* [m] ein, wie im [Bild 9.20](#page-18-2) gezeigt
- Klicken Sie auf "OK" im Dialogfeld "Baugrund-Grunddaten" [\(Bild 9.20\)](#page-18-2)

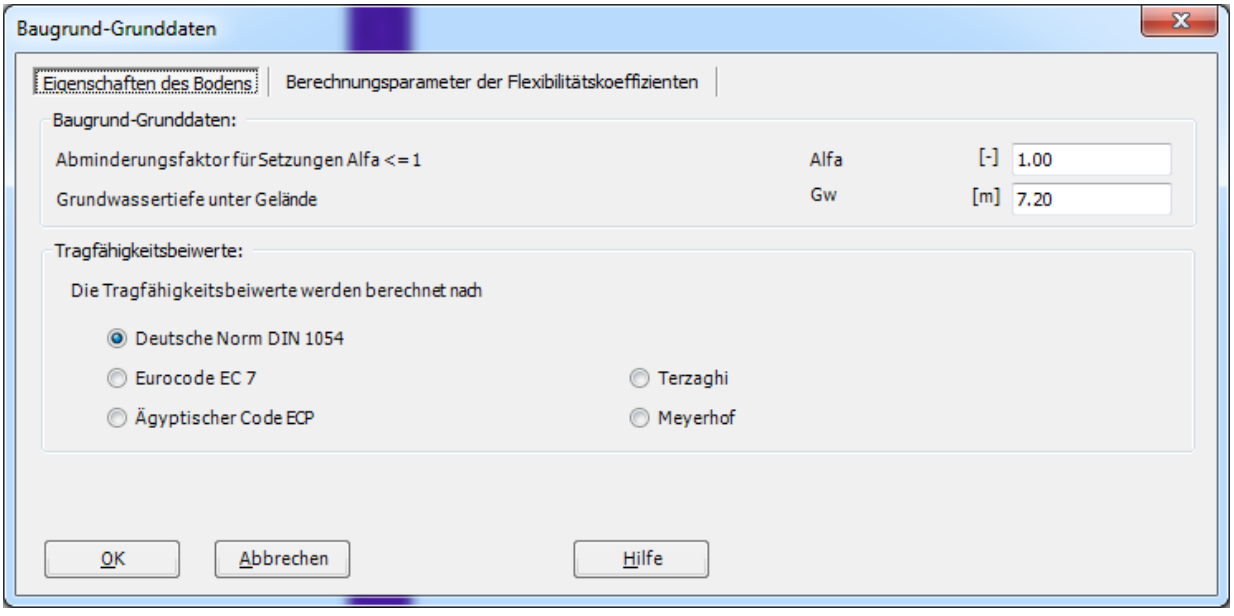

<span id="page-18-2"></span>Bild 9.20 Dialogfeld "Baugrund-Grunddaten"

Nach der Definition aller Baugrunddaten sollte der Bildschirm wie das folgende [Bild 9.21](#page-19-0) aussehen.

| HIDBDDG素值监目员出单约(" = IELPLA - [New building II]                                                                                                    |                                                                                                    |                                                                     |
|----------------------------------------------------------------------------------------------------|----------------------------------------------------------------------------------------------------|---------------------------------------------------------------------|
| Eigenschaften des Bodens<br>$\blacksquare$<br>Einstellung<br>Ansicht                                                                                                    |                                                                                                    |                                                                     |
| $Q$ Zoom in<br>도꼬변<br>$\blacksquare$<br>$\equiv$<br><b>IBB</b><br>Q Zoom aus<br>Liste der<br>Bohrprofile<br>Baugrunddaten Baugrund-<br>Grunddaten<br>@ Bereich vergrößern Zoom % 123 *<br>Daten<br>Fenster<br>Graphisch | <sup>1</sup> Originalgröße<br>K<br>Ò<br>ス<br>レン Verschieben<br>Neues<br>Rückgängig<br>Zeichnen<br>$\sim$<br>Rückgängig Neuanzeige Schließen | $\overline{\mathbf{r}}$<br>Schließen                                |
|                                                                                                    |                                                                                                    | $\blacktriangle$                                                    |
|                                                                                                    | B1<br>T.<br>7.20<br>GW 7.20                                                                                                    | E<br>$ES = 5000[kN/m2]$<br>$Ws = 15000[kN/mf]$<br>$GAM = 18[pN/m2]$ |
| $\vert$                                                                                                    |                                                                                                    | ¥<br><b>Line</b>                                                    |

<span id="page-19-0"></span>Bild 9.21 Bohrprofil auf dem Bildschirm

Nach der Eingabe aller Baugrunddaten machen Sie die folgenden zwei Schritte:

- Wählen Sie "Speichern" aus dem Menü "Datei" im [Bild 9.21,](#page-19-0) um die Baugrunddaten zu speichern
- Wählen Sie "Schließen" aus dem "Datei"-Menü im [Bild 9.21,](#page-19-0) um das Fenster "Eigenschaften des Bodens" zu schließen und zum Hauptfenster des Programms *ELPLA* zu rückzukehren

# <span id="page-20-0"></span>**2.5 Eigenschaften des Fundaments**

Um die Eigenschaften des Fundaments zu definieren

- Wählen Sie den Befehl "Eigenschaften des Fundaments aus der Registerkarte "Daten". Das folgende Fenster im [Bild 9.22](#page-20-1) erscheint mit Standardwerten von Eigenschaften des Fundaments. Die Daten der Eigenschaften des Fundaments für dieses Beispiel sind Fundamentmaterial, Fundamentdicke und Gründungstiefe. Die anderen Daten entsprechen den Eigenschaften des Fundaments in den Programm-Menüs. Deshalb kann der Benutzer diese Daten aus den Standardwerten der Eigenschaften des Fundaments übernehmen

| a l            |                               |                 |      |                                |                       |                                                      |              |              |                           |              |              |                |                            |              |              |                |       |                                                              |                                                            |            |                                             | $\begin{array}{c c c c c} \hline \multicolumn{1}{ c }{\multicolumn{1}{c }{\hspace{-1.4ex}}\hline \multicolumn{1}{c }{\hspace{-1.4ex}}\hline \multicolumn{1}{c }{\hspace{-1.4ex}}\hline \multicolumn{1}{c }{\hspace{-1.4ex}}\hline \multicolumn{1}{c }{\hspace{-1.4ex}}\hline \multicolumn{1}{c }{\hspace{-1.4ex}}\hline \multicolumn{1}{c }{\hspace{-1.4ex}}\hline \multicolumn{1}{c }{\hspace{-1.4ex}}\hline \multicolumn{1}{c }{\hspace{-1$ |  |
|----------------|-------------------------------|-----------------|------|--------------------------------|-----------------------|------------------------------------------------------|--------------|--------------|---------------------------|--------------|--------------|----------------|----------------------------|--------------|--------------|----------------|-------|--------------------------------------------------------------|------------------------------------------------------------|------------|---------------------------------------------|----------------------------------------------------------------------------------------------------|--|
| $\blacksquare$ | Eigenschaften des Fundamentes |                 |      |                                | Einstellung           | Ansicht                                              |              |              |                           |              |              |                |                            |              |              |                |       |                                                              |                                                            |            |                                             |                                                                                                    |  |
|                | Elemente markieren            | Elementgruppen  |      |                                | Y <sub>o</sub> Wichte |                                                      |              |              | Gründungsebene            |              |              |                | $Q$ Zoom in                |              |              |                |       |                                                              | @ Bereich vergrößern / Zoom rechts oben / Zoom links unten |            |                                             | <u>ly</u>                                                                                                    |  |
|                | Elementgruppen                | Gruppenbereiche |      |                                |                       | <b>Noti</b> Gründungstiefe                           |              |              | Flüssigkeitseigenschaften |              |              |                | $Q$ Zoom aus               |              |              | 52 Verschieben |       | Zoom links oben                                              |                                                            | Rückgängig | Neues                                       | Schließen                                                                                                    |  |
|                | Graphisch                     | über Tabelle    |      |                                |                       | Koordinatenursprung<br>Eigenschaften des Fundamentes |              |              |                           |              |              |                | <sup>1</sup> Originalgröße |              |              |                |       | Zoom % $100 \rightarrow \infty$ Zoom rechts unten<br>Fenster |                                                            |            | Zeichnen<br>Rückgängig Neuanzeige Schließen |                                                                                                    |  |
|                |                               |                 | 0.00 | 0.72                           | 1.44                  | 2.16                                                 | 2.88         | 3.60         | 4.32                      | 5.04         | 5.76         | 6.48           | 7.20                       | 7.92         | 8.64         | 9.36           | 10.08 |                                                              |                                                            |            |                                             |                                                                                                    |  |
|                |                               |                 |      |                                |                       |                                                      |              |              |                           |              |              |                |                            |              |              |                |       |                                                              |                                                            |            |                                             |                                                                                                    |  |
|                |                               |                 |      |                                |                       |                                                      |              |              |                           |              |              |                |                            |              |              |                |       |                                                              |                                                            |            |                                             |                                                                                                    |  |
|                |                               |                 |      |                                |                       |                                                      |              |              |                           |              |              |                |                            |              |              |                |       |                                                              |                                                            |            |                                             |                                                                                                    |  |
|                |                               |                 |      |                                |                       |                                                      |              |              |                           |              |              |                |                            |              |              |                |       |                                                              |                                                            |            |                                             |                                                                                                    |  |
| 10.08          |                               |                 |      |                                |                       |                                                      |              |              |                           |              |              |                |                            |              |              |                |       |                                                              |                                                            |            |                                             |                                                                                                    |  |
| 9.36           |                               |                 |      | $\mathbf{u}$<br>$\mathbf{u}$   | п                     | $\mathbf{u}$                                         | п            | $\mathbf{u}$ | $\mathbf{E}$              | $\mathbf{u}$ | $\mathbf{B}$ | $\mathbf{u}$   | $\mathbf{H}$               | $\mathbf{u}$ | $\mathbf{I}$ | п              |       |                                                              |                                                            |            |                                             |                                                                                                    |  |
|                |                               |                 |      | $\mathbf{B}$<br>$\mathbf{B}$   | $\mathbf{u}$          | $\mathbf{n}$                                         | $\mathbf{H}$ | $\mathbf{R}$ | $\mathbf{H}$              | $\mathbf{u}$ | $\mathbf{H}$ | $\mathbf{u}$   | $\mathbf{B}^{\prime}$      | $\mathbf{R}$ | $\mathbf{R}$ | $\mathbf{u}$   |       |                                                              |                                                            |            |                                             |                                                                                                    |  |
| 8.64           |                               |                 |      |                                |                       |                                                      |              |              |                           |              |              |                |                            |              |              |                |       |                                                              |                                                            |            |                                             |                                                                                                    |  |
| 7.92           |                               |                 |      | $\mathbf{H}$<br>$\mathbf{B}$   |                       |                                                      |              |              | $\mathbf{B}$ .            | $\mathbf{R}$ |              |                |                            |              | $\mathbf{H}$ | $\mathbf{R}$   |       |                                                              |                                                            |            |                                             |                                                                                                    |  |
| 7.20           |                               |                 |      | $\mathbf{H}$<br>п              |                       |                                                      |              |              | $\mathbf{H}$              | $\mathbf{n}$ |              |                |                            |              | $\mathbf{H}$ | $\mathbf{R}$   |       |                                                              |                                                            |            |                                             |                                                                                                    |  |
|                |                               |                 |      | $\mathbf{u}$<br>$\mathbf{H}$   |                       |                                                      |              |              | $\mathbf{H}$              | $\mathbf{R}$ |              |                |                            |              | $\mathbf{B}$ | $\mathbf{B}$   |       |                                                              |                                                            |            |                                             |                                                                                                    |  |
| 6.48           |                               |                 |      |                                |                       |                                                      |              |              |                           |              |              |                |                            |              |              |                |       |                                                              |                                                            |            |                                             |                                                                                                    |  |
| 5.76           |                               |                 |      | $\mathbf{B}$<br>$\blacksquare$ |                       |                                                      |              |              | $\mathbf{R}^+$            | $\mathbf{u}$ |              |                |                            |              | $\mathbf{u}$ | $\mathbf{u}$   |       |                                                              |                                                            |            |                                             |                                                                                                    |  |
| 5.04           |                               |                 |      | $\mathbf{H}$<br>$\mathbf{u}$   | $\mathbf{B}$          | $\mathbf{H}$                                         | $\mathbf{B}$ | $\mathbf{u}$ | $\mathbf{H}$              | $\mathbf n$  | $\mathbf{B}$ | п              | $\mathbf{B}$               | п            | $\mathbf{R}$ | $\mathbf{R}$   |       |                                                              |                                                            |            |                                             |                                                                                                    |  |
|                |                               |                 |      | $\mathbf{B}$<br>$\mathbf{u}$   | $\mathbf{B}$          | $\mathbf{u}$                                         | $\mathbf{u}$ | $\mathbf{u}$ | $\mathbf{H}^{\pm}$        | $\mathbf{u}$ | $\mathbf{B}$ | $\mathbf{u}$ . | $\mathbf{B}$ .             | $\mathbf{u}$ | $\mathbf{B}$ | $\mathbf{u}$   |       |                                                              |                                                            |            |                                             |                                                                                                    |  |
| 4.32           |                               |                 |      |                                |                       |                                                      |              |              |                           |              |              |                |                            |              |              |                |       |                                                              |                                                            |            |                                             |                                                                                                    |  |
| 3.60           |                               |                 |      | $\mathbf{B}$<br>$\mathbf{B}$   |                       |                                                      |              |              | $\mathbf{B}^{\top}$       | $\mathbf{R}$ |              |                |                            |              | $\mathbf{u}$ | $\mathbf{B}$   |       |                                                              |                                                            |            |                                             |                                                                                                    |  |
| 2.88           |                               |                 |      | п<br>п                         |                       |                                                      |              |              | $\mathbf{H}$              | $\mathbf n$  |              |                |                            |              | $\mathbf{H}$ | $\mathbf{u}$   |       |                                                              |                                                            |            |                                             |                                                                                                    |  |
|                |                               |                 |      | $\mathbf{B}$<br>$\mathbf{u}$   |                       |                                                      |              |              | $\mathbf{B}$              | $\mathbf{n}$ |              |                |                            |              | $\mathbf{B}$ | $\mathbf{R}$   |       |                                                              |                                                            |            |                                             |                                                                                                    |  |
| 2.16           |                               |                 |      |                                |                       |                                                      |              |              |                           |              |              |                |                            |              |              |                |       |                                                              |                                                            |            |                                             |                                                                                                    |  |
| 1.44           |                               |                 |      | п<br>$\mathbf{B}$              |                       |                                                      |              |              | п.                        | $\mathbf{u}$ |              |                |                            |              | $\mathbf{B}$ | п              |       |                                                              |                                                            |            |                                             |                                                                                                    |  |
| 0.72           |                               |                 |      | n<br>п                         | $\mathbf{R}$          | п                                                    | п            | n            | $\mathbf{H}$              | $\mathbf{u}$ | $\mathbf{H}$ | $\mathbf{u}$   | $\mathbf{u}$               | п            | $\mathbf{R}$ | п              |       |                                                              |                                                            |            |                                             |                                                                                                    |  |
| 0.00           |                               |                 |      | $\mathbf{u}$<br>a.             | $\mathbf{B}$          | $\mathbf{B}$                                         | $\mathbf{H}$ | $\mathbf{u}$ | $\mathbf{B}$              | $\mathbf{u}$ | $\mathbf{B}$ | $\mathbf{n}$   | $\mathbf{E}$               | $\mathbf{u}$ | $\mathbf{R}$ | $\mathbf{B}$   |       |                                                              |                                                            |            |                                             |                                                                                                    |  |
|                |                               |                 |      |                                |                       |                                                      |              |              |                           |              |              |                |                            |              |              |                |       |                                                              |                                                            |            |                                             |                                                                                                    |  |
|                |                               |                 |      |                                |                       |                                                      |              |              |                           |              |              |                |                            |              |              |                |       |                                                              |                                                            |            |                                             |                                                                                                    |  |
|                |                               |                 |      |                                |                       |                                                      |              |              |                           |              |              |                |                            |              |              |                |       |                                                              |                                                            |            |                                             |                                                                                                    |  |
|                |                               |                 |      |                                |                       |                                                      |              |              |                           |              |              |                |                            |              |              |                |       |                                                              |                                                            |            |                                             |                                                                                                    |  |
|                |                               |                 |      |                                |                       |                                                      |              |              |                           |              |              |                |                            |              |              |                |       |                                                              |                                                            |            |                                             |                                                                                                    |  |
|                | $x[m] = 17.35$ $y[m] = 9.13$  |                 |      |                                |                       |                                                      |              |              |                           |              |              |                | ┕                          |              |              |                |       |                                                              |                                                            |            |                                             |                                                                                                    |  |
|                |                               |                 |      |                                |                       |                                                      |              |              |                           |              |              |                |                            |              |              |                |       |                                                              |                                                            |            |                                             |                                                                                                    |  |

<span id="page-20-1"></span>Bild 9.22 "Eigenschaften des Fundaments" Fenster

Um das Fundamentmaterial und die Fundamentdicke einzugeben

- Wählen Sie den Befehl "Elementgruppen" aus dem Menü "über Tabelle"
- im Fenster von [Bild 9.22.](#page-20-1) Das folgende Listenfeld im [Bild 9.23](#page-21-0) mit Standardwerten erscheint. Um einen Wert im Listenfeld einzugeben oder zu modifizieren, schreiben Sie diesen Wert in der entsprechenden Zelle, dann drücken Sie "Eingabe". Im Listenfeld von [Bild 9.23](#page-21-0) geben Sie E-Modul des Fundaments, *Poisson*zahl des Fundaments und die Fundamentdicke ein
- Klicken Sie auf "OK"

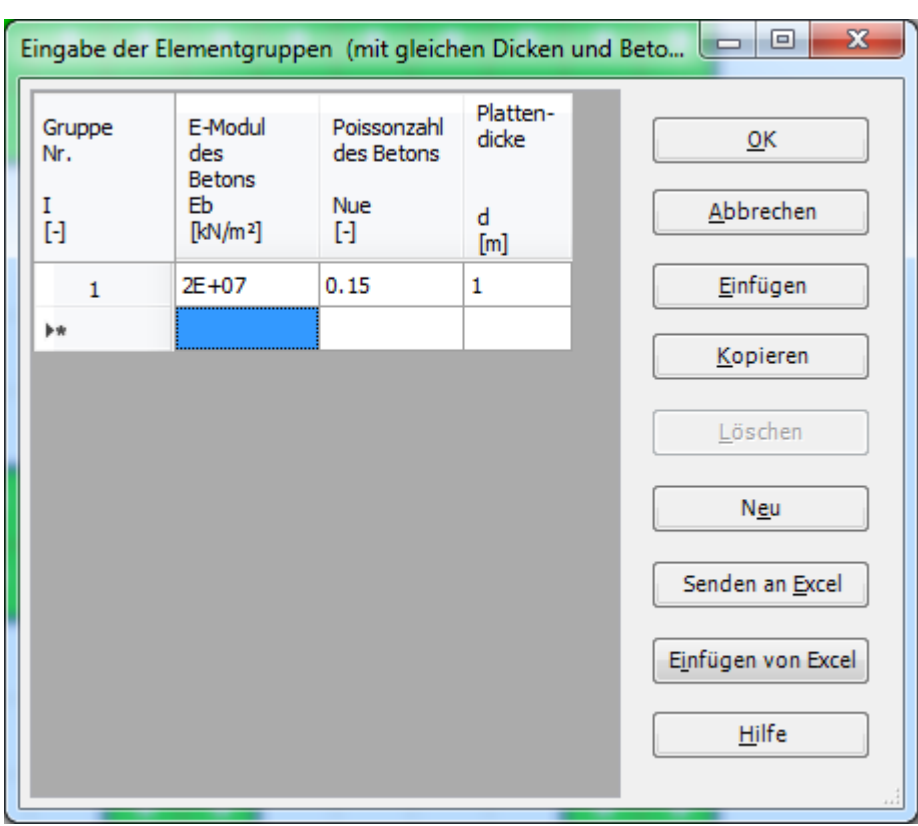

<span id="page-21-0"></span>Bild 9.23 Listenfeld "Beschreibung der Elementgruppe"

Um die Wichte des Fundamentbetons einzugeben

- Wählen Sie "Wichte" aus dem Menü "Eigenschaften des Fundaments" im Fenster von [Bild](#page-20-1)  [9.22.](#page-20-1) Das folgende Dialogfeld im [Bild 9.24](#page-21-1) mit einer Standardwichte von 25 [kN/m<sup>3</sup>] erscheint. Um das Eigengewicht des Fundaments bei der Berechnung zu vernachlässigen, schreiben Sie 0 im Textfeld "Wichte des Fundamentbetons"
- Klicken Sie auf "OK"

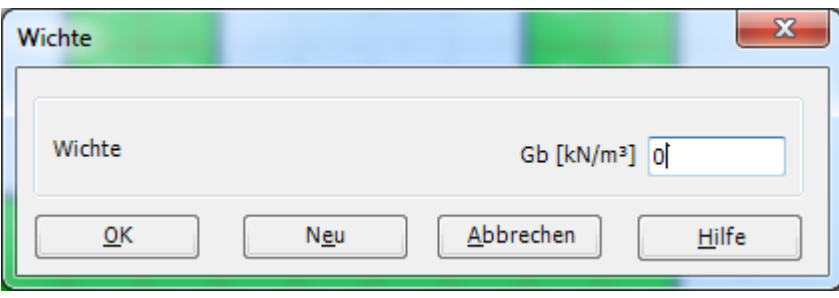

<span id="page-21-1"></span>Bild 9.24 Dialogfeld "Wichte des Fundamentbetons"

Um die Gründungstiefe unter Geländehöhe einzugeben

- Wählen Sie den Befehl "Gründungstiefe" aus dem Menü "Eigenschaften des Fundaments" im Fenster von [Bild 9.22.](#page-20-1) Das folgende Dialogfeld im [Bild 9.25](#page-22-0) erscheint, um die Gründungstiefe unter Geländehöhe zu definieren
- Schreiben Sie 1.5 im Textfeld "Gründungstiefe unter Geländehöhe (*a*)/ (*b*)"
- Klicken Sie auf "OK"

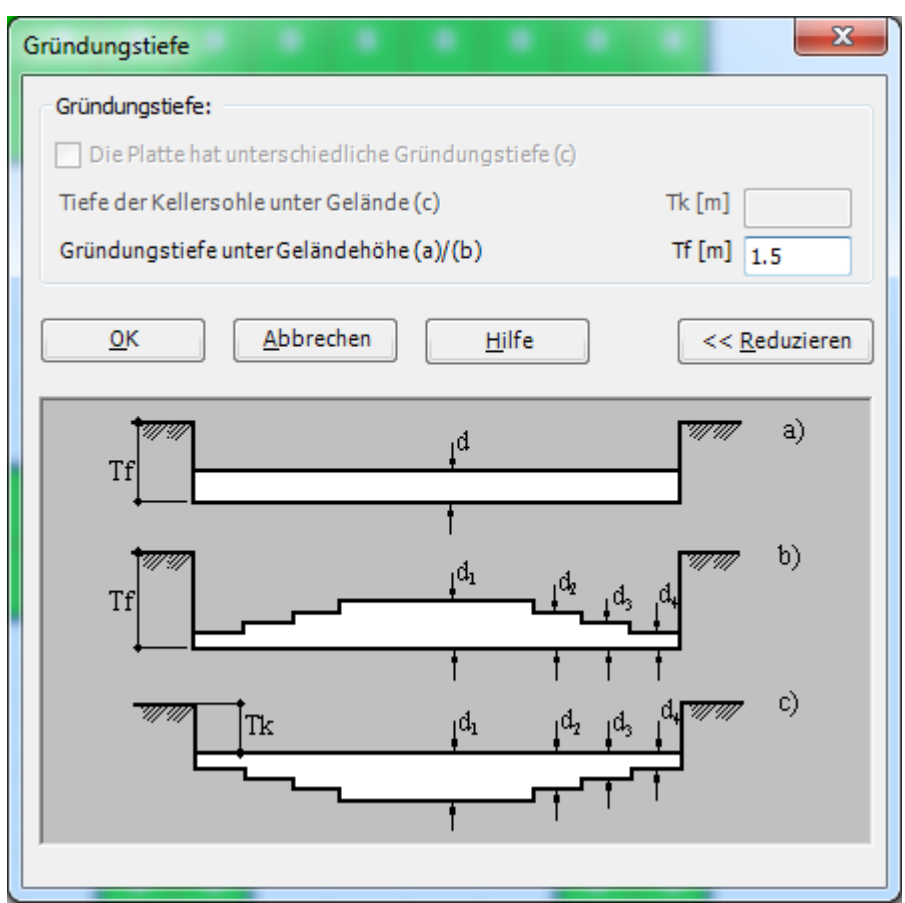

<span id="page-22-0"></span>Bild 9.25 Dialogfeld "Gründungstiefe"

Nach der Eingabe der Eigenschaften des Fundaments machen Sie die folgenden zwei Schritte:

- Wählen Sie "Speichern" aus dem "Datei"-Menü im [Bild 9.22,](#page-20-1) um die Eigenschaften des Fundaments zu speichern
- Wählen Sie "Schließen" aus demselben Menü, um zum Hauptfenster des Programms *ELPLA* zurückzukehren

#### <span id="page-23-0"></span>**2.6 Lastdaten**

Um die Lastdaten zu definieren

- Wählen Sie "Lastdaten" aus der Registerkarte "Daten". Das folgende Fenster im Bild 9-27 erscheint

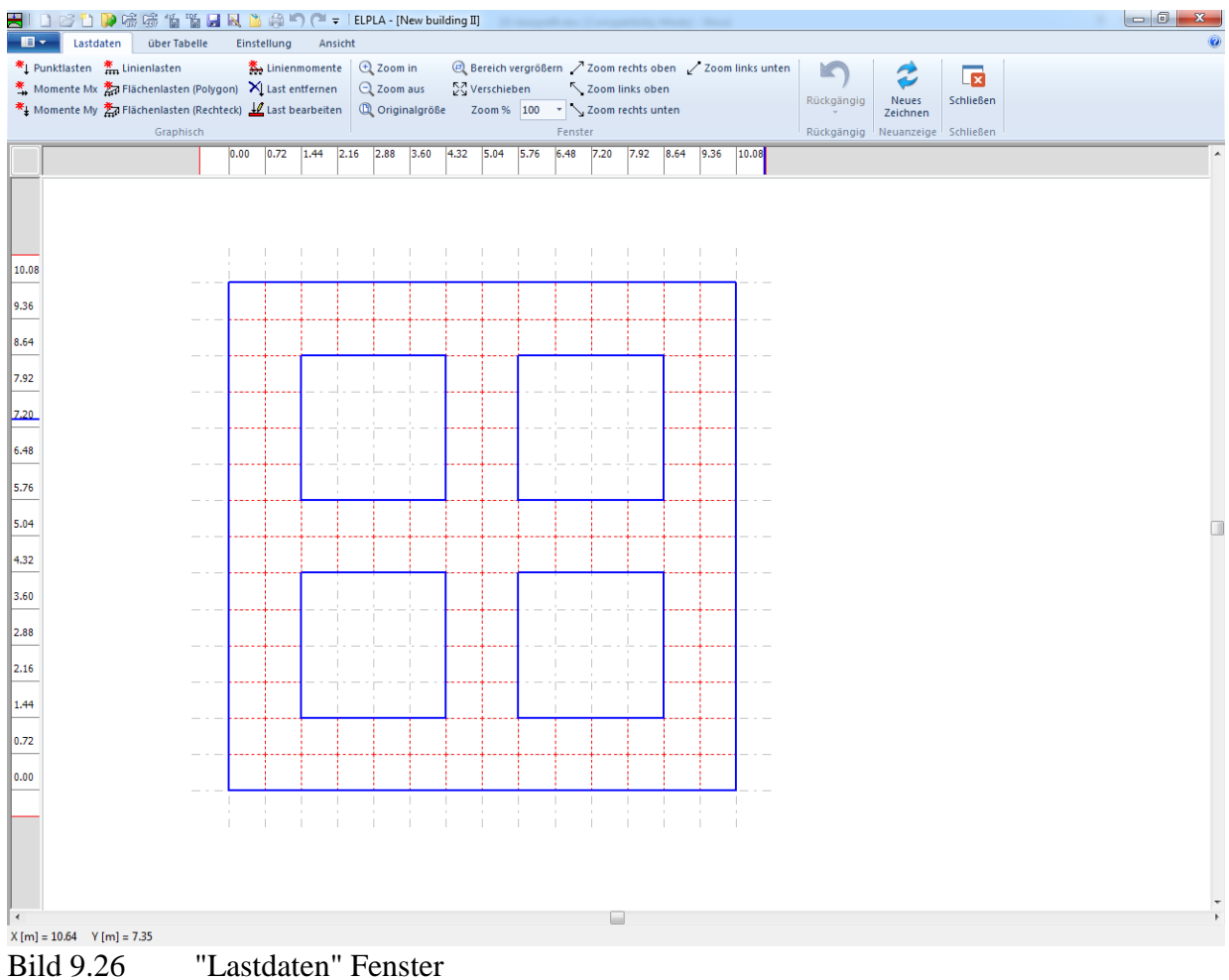

<span id="page-23-1"></span>

Um die Lasten einzugeben

- Wählen Sie "Punktlasten" aus dem Menü "über Tabelle" im Fenster von [Bild 9.26.](#page-23-1) Das folgende Listenfeld im [Bild 9.27](#page-24-0) erscheint
- Geben Sie die einwirkenden vertikalen Punktlasten *P* [kN] mit der Stellung (*x*, *y*) im Koordinatensystem im Listenfeld von [Bild 9.27](#page-24-0) ein. Dies erfolgt durch Schreiben des Wertes in der entsprechenden Zelle und dann Drücken von "Eingabe". Die Koordinaten für die Lasteingabe *P* beziehen sich aber immer auf die linke untere Ecke des zugehörigen Fundaments (lokale Koordinaten)
- Klicken Sie auf "OK"

# Beispiel 9

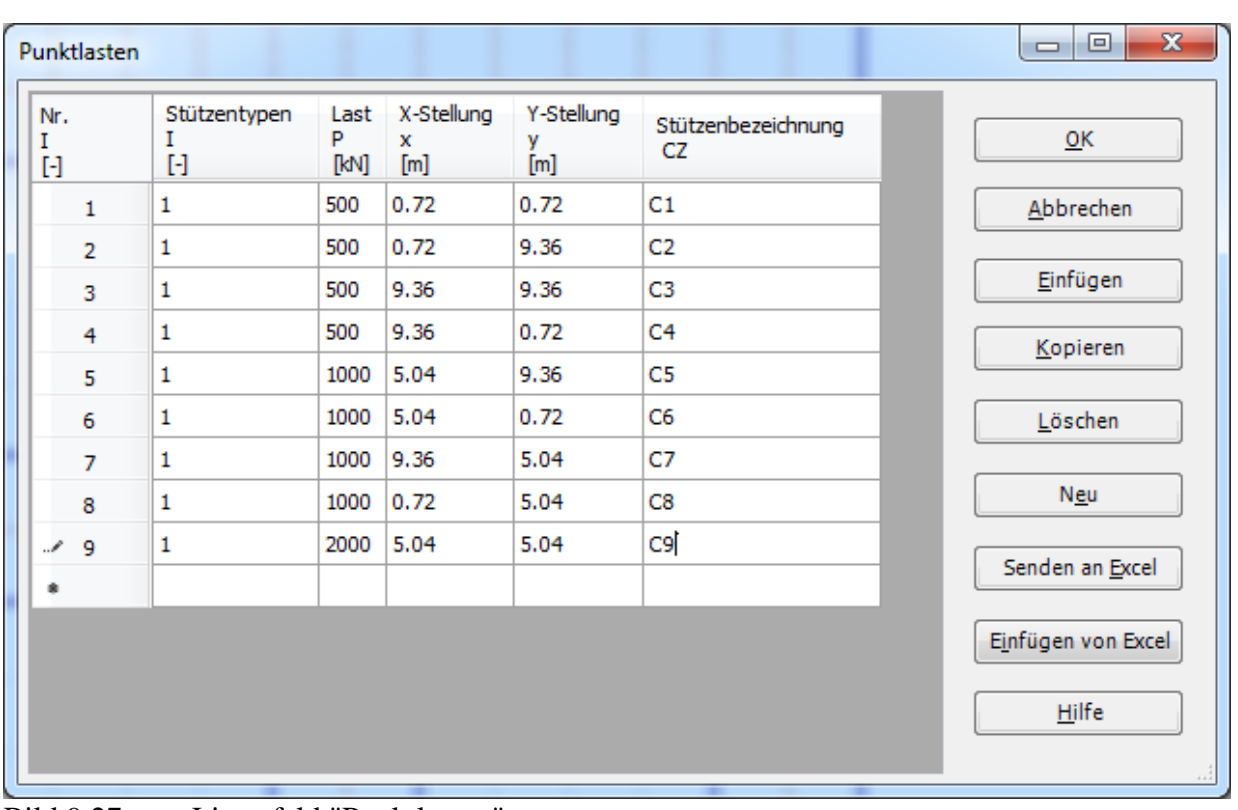

<span id="page-24-0"></span>Bild 9.27 Listenfeld "Punktlasten"

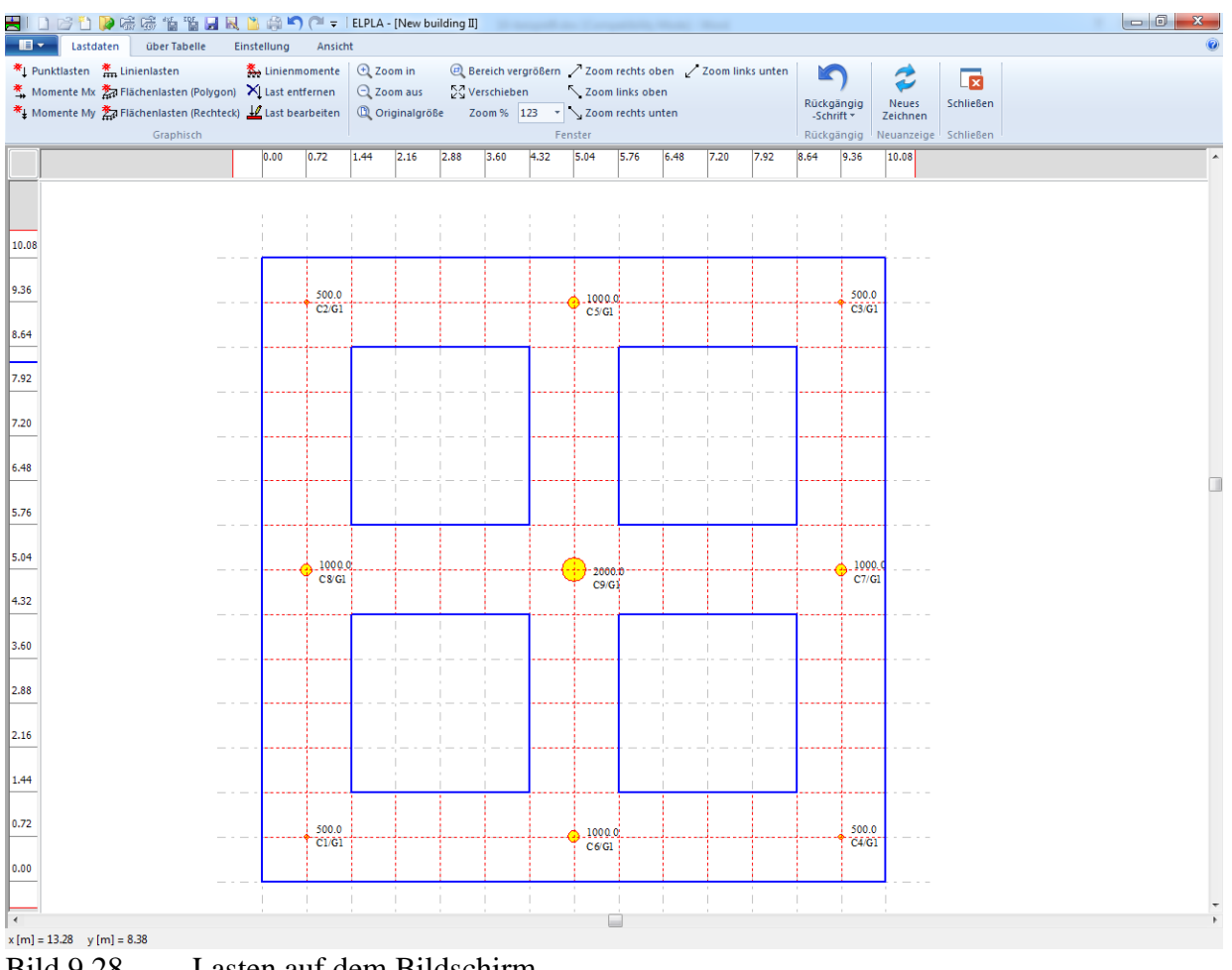

Nach der Definition aller Lastdaten sollte der Bildschirm wie das folgende [Bild 9.28](#page-25-0) aussehen.

<span id="page-25-0"></span>Bild 9.28 Lasten auf dem Bildschirm

Nach dem Beenden der Definition von Lastdaten machen Sie die folgenden zwei Schritte:

- Wählen Sie "Speichern" aus dem "Datei"-Menü im [Bild 9.28,](#page-25-0) um die Lastdaten zu speichern
- Wählen Sie "Schließen" aus demselben Menü, um zum Hauptfenster des Programms *ELPLA* zurückzukehren

Die Erstellung des Projekts für das neue Fundament ist jetzt vollständig.

#### <span id="page-26-0"></span>**3 Erstellen der Daten für das alte Fundament**

Die Daten der zwei Fundamente sind ähnlich außer dem Koordinatenursprung des globalen Systems, die mit (10.08, 0.00) für das alte Fundament und (00.00, 0.00) für das neue Fundament angesetzt werden. Die Auftragsdaten werden hier eingegeben, sodass der Benutzer zwischen den zwei Projekten unterscheiden kann. Die Daten des alten Fundaments werden erstellt durch Speichern der Daten des neuen Fundaments unter einem neuen Dateinamen und dann Modifizieren der Auftragsdaten und des Koordinatenursprungs.

Um die Daten unter einem neuen Dateinamen zu speichern

- Wählen Sie "Projekt speichern unter" aus dem "Datei"-Menü. Das folgende Dialogfeld "Speichern unter" im [Bild 9.29](#page-26-1) erscheint

In diesem Dialogfeld

- Schreiben Sie einen Dateinamen für das neue Fundament im Textfeld "Dateiname", z.B. "Old building I"
- Klicken Sie auf "Speichern"

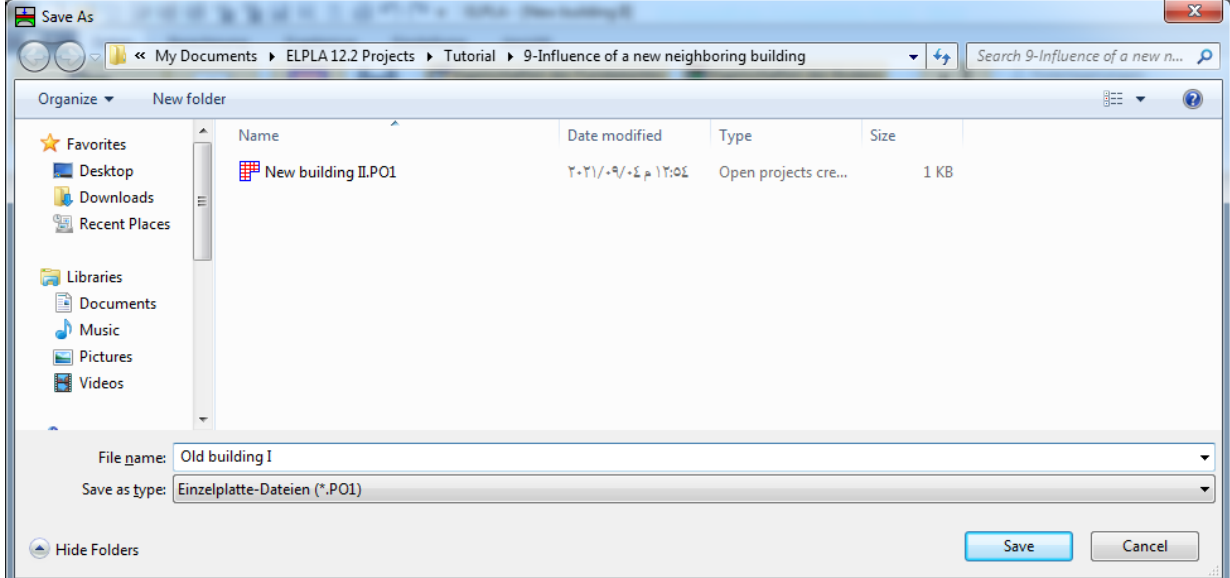

<span id="page-26-1"></span>Bild 9.29 Dialogfeld "Speichern unter"

## <span id="page-27-0"></span>**3.1 Modifizieren des Berechnungsverfahrens**

Um die Option von Nachbarbauwerken zu erhalten, machen Sie die folgenden Schritte:

- Wählen Sie "Berechnungsverfahren" aus der Registerkarte "Daten"
- Die erste Form des Wizard-Assistenten "Berechnungsverfahren" ist "Berechnung einer Gründungsplatte", [Bild 9.2.](#page-5-2) Hier klicken Sie "Weiter", um zur nächsten Seite zu gehen
- Danach erscheint die Option "Berechnungsverfahren" im [Bild 9.3.](#page-6-0) Klicken Sie auf "Weiter", um zur nächsten Form zu gehen
- Die nächste Form ist "Symmetrie des Plattengrundrisses" [\(Bild 9.4\)](#page-7-0). Hier Klicken Sie auf "Weiter"
- Die letzte Form des Wizard-Assistenten enthält eine Liste von Optionen, [Bild 9.30.](#page-27-1) In dieser Liste wählen Sie die Option "Der Einfluss von Nachbarbauwerken soll untersucht werden", dann auf "Speichern" klicken

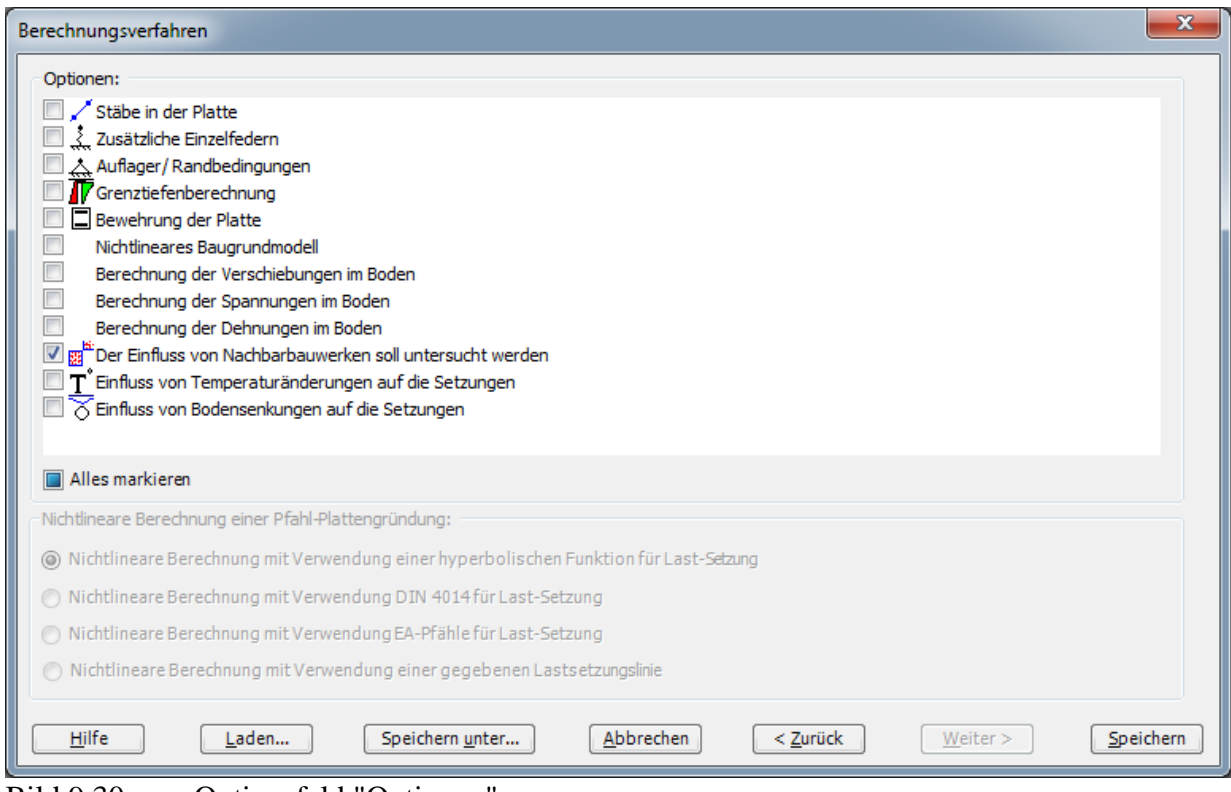

<span id="page-27-1"></span>Bild 9.30 Optionsfeld "Optionen"

# <span id="page-28-0"></span>**3.2 Modifizieren der Auftragsdaten**

Um die Auftragsdaten zu modifizieren

- Wählen Sie "Bezeichnung des Projekts" aus der Registerkarte "Daten". Das Dialogfeld im [Bild 9.31](#page-28-1) erscheint

In diesem Dialogfeld

- Schreiben Sie "Old building I" im Textfeld "Projekt"
- Klicken Sie auf "Speichern"

<span id="page-28-1"></span>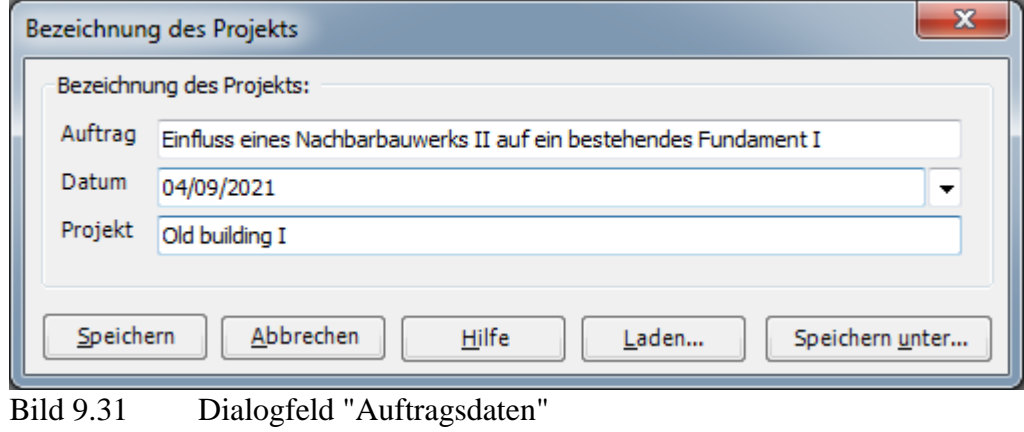

#### <span id="page-29-0"></span>**3.3 Modifizieren des Koordinatenursprungs**

Um den Koordinatenursprung für das neue Fundament zu modifizieren

- Wählen Sie "Eigenschaften des Fundaments" aus der Registerkarte "Daten". Das folgende Fenster im [Bild 9.32](#page-29-1) erscheint

|                | HIDビロP様感情调用风出角り(* = IELPLA - [Old building I] |                                   |              |                |                       |                    |                               |              |                                             |              |              |              |              |                             |              |                |                              |       |                                                                               |            |                      | $\begin{array}{c c c c c} \hline \multicolumn{3}{ c }{\multicolumn{3}{c }{\multicolumn{3}{c }{\multicolumn{3}{c }{\multicolumn{3}{c}}}} & \multicolumn{3}{c }{\multicolumn{3}{c }{\multicolumn{3}{c }{\multicolumn{3}{c }{\multicolumn{3}{c}}}} & \multicolumn{3}{c }{\multicolumn{3}{c }{\multicolumn{3}{c }{\multicolumn{3}{c }{\multicolumn{3}{c }{\multicolumn{3}{c }{\multicolumn{3}{c }{\multicolumn{3}{c }{\multicolumn{3}{c }{\multicolumn{3}{c $ |  |
|----------------|-----------------------------------------------|-----------------------------------|--------------|----------------|-----------------------|--------------------|-------------------------------|--------------|---------------------------------------------|--------------|--------------|--------------|--------------|-----------------------------|--------------|----------------|------------------------------|-------|-------------------------------------------------------------------------------|------------|----------------------|----------------------------------------------------------------------------------------------------|--|
| $\blacksquare$ | Eigenschaften des Fundamentes                 |                                   |              |                | Einstellung           |                    | Ansicht                       |              |                                             |              |              |              |              |                             |              |                |                              |       |                                                                               |            |                      |                                                                                                    |  |
|                | Elemente markieren<br>Elementgruppen          | Elementgruppen<br>Gruppenbereiche |              |                | Y <sub>o</sub> Wichte | Two Gründungstiefe |                               |              | Gründungsebene<br>Flüssigkeitseigenschaften |              |              |              |              | $Q$ Zoom in<br>$Q$ Zoom aus |              |                | $\mathbb{Z}_2^7$ Verschieben |       | @ Bereich vergrößern / Zoom rechts oben / Zoom links unten<br>Zoom links oben |            |                      | <b>Ix</b>                                                                                                    |  |
|                |                                               |                                   |              |                |                       |                    | Koordinatenursprung           |              |                                             |              |              |              |              | <sup>1</sup> Originalgröße  |              |                |                              |       | Zoom % $100 \rightarrow \infty$ Zoom rechts unten                             | Rückgängig | Neues<br>Zeichnen    | Schließen                                                                                                    |  |
|                | Graphisch                                     |                                   | über Tabelle |                |                       |                    | Eigenschaften des Fundamentes |              |                                             |              |              |              |              |                             |              |                |                              |       | Fenster                                                                       | Rückgängig | Neuanzeige Schließen |                                                                                                    |  |
|                |                                               |                                   |              | 0.00           | 0.72                  | 1.44               | 2.16                          | 2.88         | 3.60                                        | 4.32         | 5.04         | 5.76         | 6.48         | 7.20                        | 7.92         | 8.64           | 9.36                         | 10.08 |                                                                               |            |                      |                                                                                                    |  |
|                |                                               |                                   |              |                |                       |                    |                               |              |                                             |              |              |              |              |                             |              |                |                              |       |                                                                               |            |                      |                                                                                                    |  |
|                |                                               |                                   |              |                |                       |                    |                               |              |                                             |              |              |              |              |                             |              |                |                              |       |                                                                               |            |                      |                                                                                                    |  |
|                |                                               |                                   |              |                |                       |                    |                               |              |                                             |              |              |              |              |                             |              |                |                              |       |                                                                               |            |                      |                                                                                                    |  |
| 10.08          |                                               |                                   |              |                |                       |                    |                               |              |                                             |              |              |              |              |                             |              |                |                              |       |                                                                               |            |                      |                                                                                                    |  |
| 9.36           |                                               |                                   |              | n              | $\blacksquare$        | п                  | $\blacksquare$                | п            | $\mathbf{u}$                                | п            | $\mathbf{B}$ | п            | п            | п                           | п            | $\mathbf{I}$   | n                            |       |                                                                               |            |                      |                                                                                                    |  |
|                |                                               |                                   |              | n.             | $\mathbf{u}$          | n                  | $\mathbf{u}$                  | $\mathbf{R}$ | $\mathbf{I}$                                | п            | $\mathbf{R}$ | п            | $\mathbf{u}$ | $\mathbf{I}$                | $\mathbf{u}$ | $\mathbf{u}$   | $\mathbf{R}$                 |       |                                                                               |            |                      |                                                                                                    |  |
| 8.64           |                                               |                                   |              |                |                       |                    |                               |              |                                             |              | $\mathbf{B}$ |              |              |                             |              |                | $\mathbf{R}$                 |       |                                                                               |            |                      |                                                                                                    |  |
| 7.92           |                                               |                                   |              | $\mathbf{I}$   | $\mathbf{I}$          |                    |                               |              |                                             | $\mathbf{I}$ |              |              |              |                             |              | $\blacksquare$ |                              |       |                                                                               |            |                      |                                                                                                    |  |
| 7.20           |                                               |                                   |              | п              | п                     |                    |                               |              |                                             | $\mathbf{u}$ | n            |              |              |                             |              | $\mathbf{I}$   | <b>II</b>                    |       |                                                                               |            |                      |                                                                                                    |  |
| 6.48           |                                               |                                   |              | $\mathbf{R}$   | $\mathbf{I}$          |                    |                               |              |                                             | п            | $\mathbf{R}$ |              |              |                             |              | $\mathbf{B}$   | п                            |       |                                                                               |            |                      |                                                                                                    |  |
|                |                                               |                                   |              | п              | $\mathbf{I}$          |                    |                               |              |                                             | п            | $\mathbf{u}$ |              |              |                             |              | п              | п                            |       |                                                                               |            |                      |                                                                                                    |  |
| 5.76           |                                               |                                   |              | п              | $\mathbf{R}$          | $\mathbf{B}$       | $\mathbf{I}$                  | $\mathbf{I}$ | $\mathbf{u}$                                | $\mathbf{I}$ | $\mathbf{R}$ | п            | п            | П                           | $\mathbf{R}$ | $\mathbf{I}$   | $\mathbf{R}$                 |       |                                                                               |            |                      |                                                                                                    |  |
| 5.04           |                                               |                                   |              |                |                       |                    |                               |              |                                             |              |              |              |              |                             |              |                |                              |       |                                                                               |            |                      |                                                                                                    |  |
| 4.32           |                                               |                                   |              | п              | $\mathbf{B}$          | $\mathbf{B}$       | $\blacksquare$                | $\mathbf{B}$ | $\mathbf{u}$                                | п            | $\mathbf{u}$ | п            | $\mathbf{u}$ | $\blacksquare$              | $\mathbf{u}$ | $\mathbf{I}$   | $\mathbf{u}$                 |       |                                                                               |            |                      |                                                                                                    |  |
| 3.60           |                                               |                                   |              | п              | $\mathbf{I}$          |                    |                               |              |                                             | $\mathbf{I}$ | $\mathbf{R}$ |              |              |                             |              | $\mathbf{u}$   | $\mathbf{H}$                 |       |                                                                               |            |                      |                                                                                                    |  |
| 2.88           |                                               |                                   |              | $\blacksquare$ | $\blacksquare$        |                    |                               |              |                                             | п            | $\mathbf{B}$ |              |              |                             |              | $\blacksquare$ | n                            |       |                                                                               |            |                      |                                                                                                    |  |
|                |                                               |                                   |              | п              | п                     |                    |                               |              |                                             | $\mathbf{I}$ | $\mathbf{u}$ |              |              |                             |              | п              | n                            |       |                                                                               |            |                      |                                                                                                    |  |
| 2.16           |                                               |                                   |              |                |                       |                    |                               |              |                                             |              |              |              |              |                             |              |                |                              |       |                                                                               |            |                      |                                                                                                    |  |
| 1.44           |                                               |                                   |              | п              | $\mathbf{I}$          |                    |                               |              |                                             | п            | $\mathbf{I}$ |              |              |                             |              | п              | п                            |       |                                                                               |            |                      |                                                                                                    |  |
| 0.72           |                                               |                                   |              | п              | $\mathbf{u}$          | п                  | п                             | п            | $\mathbf{u}$                                | $\mathbf{R}$ | $\mathbf{u}$ | П            | $\mathbf{u}$ | $\mathbf{I}$                | п            | $\mathbf{u}$   | n                            |       |                                                                               |            |                      |                                                                                                    |  |
| 0.00           |                                               |                                   |              | $\mathbf{u}$   | $\mathbf{E}$          | $\mathbf{R}$       | $\mathbf{R}$                  | $\mathbf{u}$ | $\mathbf{R}$                                | $\mathbf{I}$ | $\mathbf{R}$ | $\mathbf{I}$ | $\mathbf{u}$ | $\mathbf{R}$                | $\mathbf{I}$ | $\mathbf{R}$   | iπ                           |       |                                                                               |            |                      |                                                                                                    |  |
|                |                                               |                                   |              |                |                       |                    |                               |              |                                             |              |              |              |              |                             |              |                |                              |       |                                                                               |            |                      |                                                                                                    |  |
|                |                                               |                                   |              |                |                       |                    |                               |              |                                             |              |              |              |              |                             |              |                |                              |       |                                                                               |            |                      |                                                                                                    |  |
|                |                                               |                                   |              |                |                       |                    |                               |              |                                             |              |              |              |              |                             |              |                |                              |       |                                                                               |            |                      |                                                                                                    |  |
|                |                                               |                                   |              |                |                       |                    |                               |              |                                             |              |              |              |              |                             |              |                |                              |       |                                                                               |            |                      |                                                                                                    |  |
|                |                                               |                                   |              |                |                       |                    |                               |              |                                             |              |              |              |              |                             |              |                |                              |       |                                                                               |            |                      |                                                                                                    |  |
|                | $X[m] = 9.49$ $Y[m] = 4.54$<br>D.110.22       |                                   | $MT$ :       |                |                       |                    |                               |              |                                             |              |              |              |              | $\mathbf{H}$ $\mathbf{H}$   |              |                |                              |       |                                                                               |            |                      |                                                                                                    |  |

<span id="page-29-1"></span>Bild 9.32 "Eigenschaften des Fundaments" Fenster

#### In diesem Fenster

- Wählen Sie "Koordinatenursprung" aus dem Menü "Eigenschaften des Fundaments" im Fenster von [Bild 9.32.](#page-29-1) Das folgende Dialogfeld im [Bild 9.33](#page-30-0) erscheint
- Schreiben Sie 10.28 im Textfeld "*x*-Koordinate"
- Klicken Sie auf "OK"

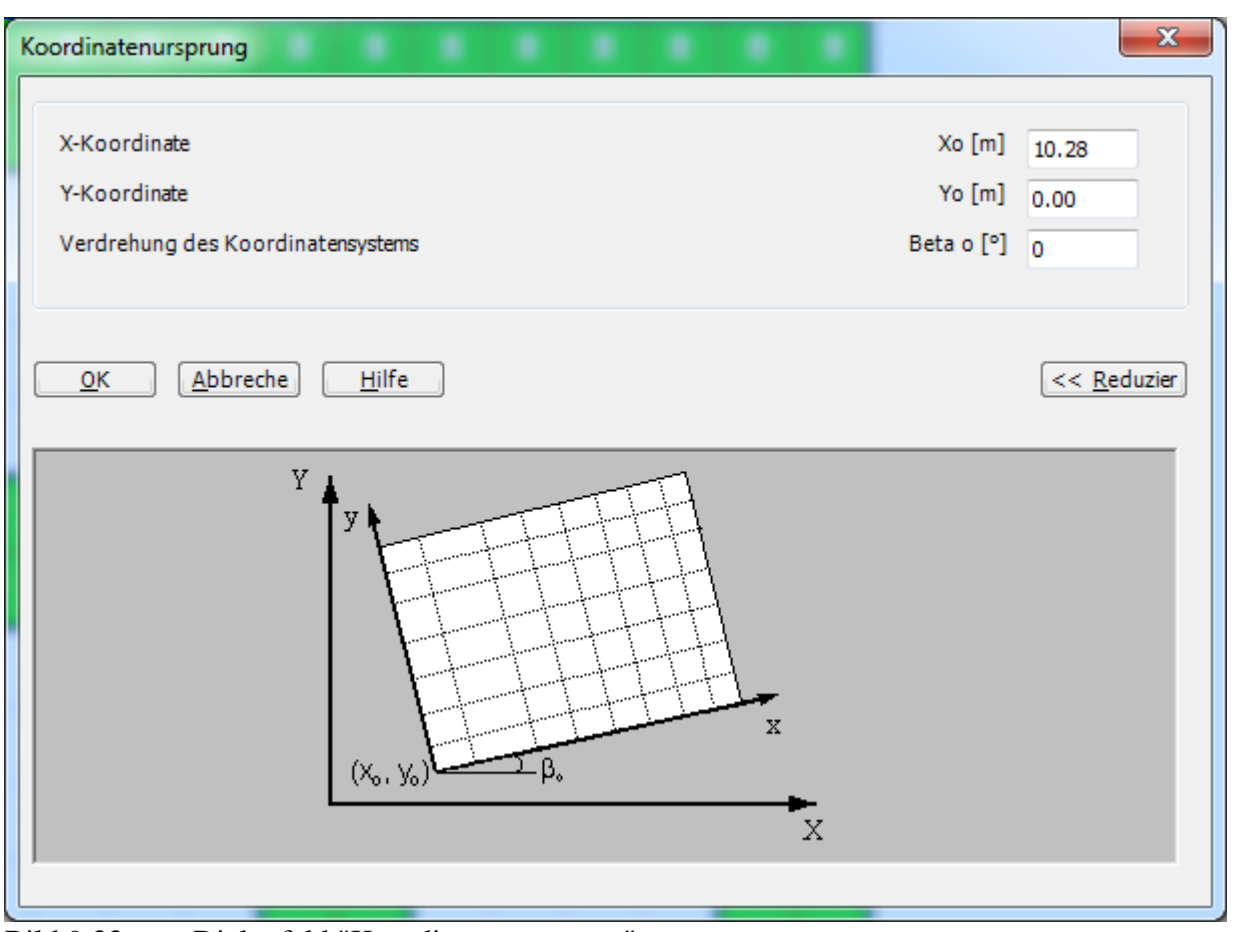

<span id="page-30-0"></span>Bild 9.33 Dialogfeld "Koordinatenursprung"

Nach der Eingabe der Eigenschaften des Fundaments machen Sie die folgenden zwei Schritte:

- Wählen Sie "Speichern" aus dem "Datei"-Menü im [Bild 9.32,](#page-29-1) um die Eigenschaften des Fundaments zu speichern
- Wählen Sie "Schließen" aus demselben Menü, um zum Hauptfenster des Programms *ELPLA* zurückzukehren

# <span id="page-31-0"></span>**3.4 Nachbarbauwerke**

Um die Nachbarbauwerke zu bearbeiten, machen Sie die folgenden Schritte:

- Wählen Sie den Befehl "Nachbarbauwerke" aus der Registerkarte "Daten" Das folgende Dialogfeld im [Bild 9.34](#page-31-1) erscheint
- Klicken Sie auf die Schaltfläche "Nachbarplatte hinzufügen".
- Öffnen Sie das Projekt "New building II"
- Klicken Sie auf "Speichern"

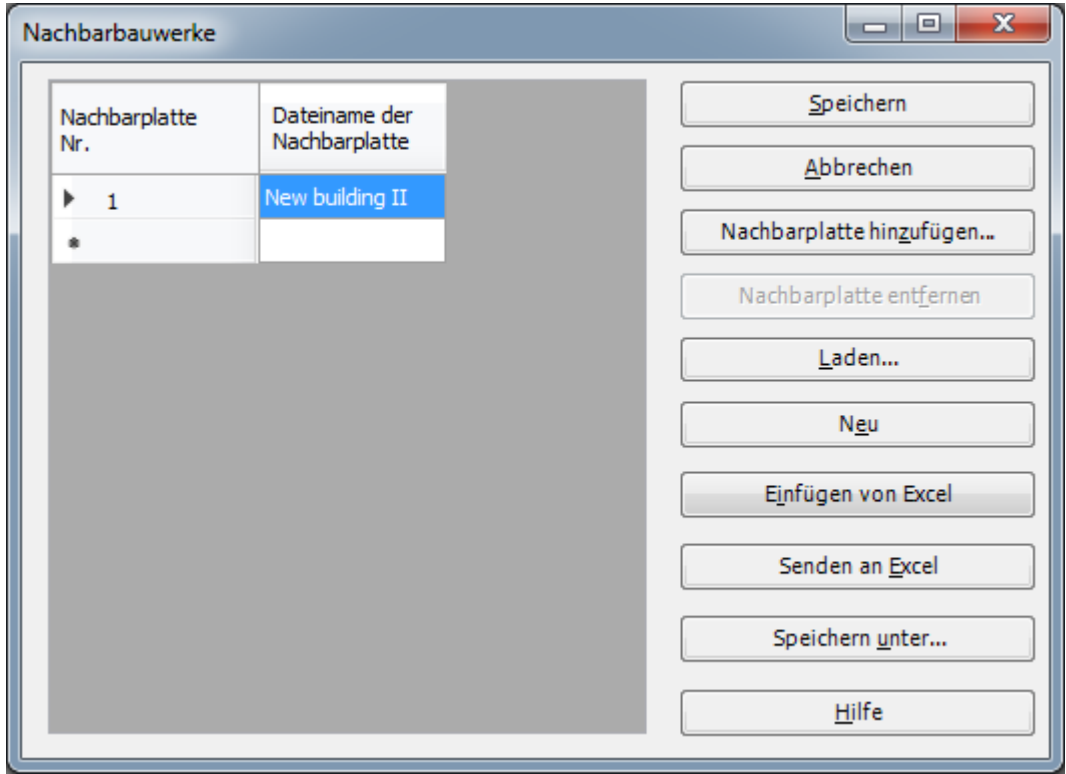

<span id="page-31-1"></span>Bild 9.34 Menü "Nachbarbauwerke"

Damit ist die Erstellung der Daten für die Fundamente 1 und 2 fertig.

#### <span id="page-32-0"></span>**4 Durchführung der Berechnung**

Um ein Problem zu berechnen, wechseln Sie zur Registerkarte "Berechnung" [\(Bild 9.35\)](#page-32-1).

| 吉川                      |                           |            |                           | DCCDDGG情节日风出典门C+IELPLA-[Old building I] |                                | <b>Representative Contract Construction</b> |
|-------------------------|---------------------------|------------|---------------------------|-----------------------------------------|--------------------------------|---------------------------------------------|
| $\blacksquare$<br>Daten | Berechnung                | Ergebnisse | Einstellung               | Ansicht                                 |                                |                                             |
|                         | Lastvektor aufstellen     |            | 酈                         |                                         |                                |                                             |
| Alles<br>berechnen      | Individuelle Berechnungen |            |                           |                                         | Selbstadaptiver<br>Netz-Wizard |                                             |
| Alles berechnen         |                           |            | Individuelle Berechnungen |                                         |                                | Selbstadaptiver Netz-Wizard                 |
|                         |                           |            |                           |                                         |                                |                                             |

<span id="page-32-1"></span>Bild 9.35 Registerkarte "Berechnung"

Registerkarte "Berechnung" enthält Befehle aller Berechnungen. Sie hängen vom benutzten Verfahren in der Berechnung ab.

Für das neue Fundament sind die benötigten Berechnungen:

- Lastvektor aufstellen
- Flexibilitätskoeffizienten des Bodens berechnen
- Steifigkeitsmatrix des Bodens aufstellen
- Plattensteifigkeitsmatrix aufbauen
- Gleichungssystem (unsymmetrische Matrix) lösen
- Verformungen, Schnittgrößen und Sohldrücke berechnen

Während für das alte Fundament die benötigten Berechnungen sind:

- Lastvektor aufstellen
- Flexibilitätskoeffizienten des Bodens berechnen
- Steifigkeitsmatrix des Bodens aufstellen
- Einfluss von Nachbarbauwerken auf die Setzungen
- Plattensteifigkeitsmatrix aufbauen
- Gleichungssystem (unsymmetrische Matrix) lösen
- Verformungen, Schnittgrößen und Sohldrücke berechnen

Diese Berechnungen können individuell oder auf einmal durchgeführt werden.

#### **Durchführung aller Berechnungen**

Um alle Berechnungen zusammen durchzuführen

Wählen Sie den Befehl "Alles berechnen" aus dem Menü "Berechnung" in der Registerkarte "Berechnung

Der Fortschritt aller Berechnungen entsprechend dem definierten Verfahren wird automatisch mit Darstellen der Information durch Menüs durchgeführt.

#### **Berechnungsfortschritt**

Das Berechnungsfortschrittsmenü im [Bild 9.36](#page-33-0) erscheint in den verschiedenen Phasen der Berechnung. Auch zeigt eine Statusleiste auf dem Bildschirm unten am *ELPLA* Fenster Information über den Fortschritt der Berechnung.

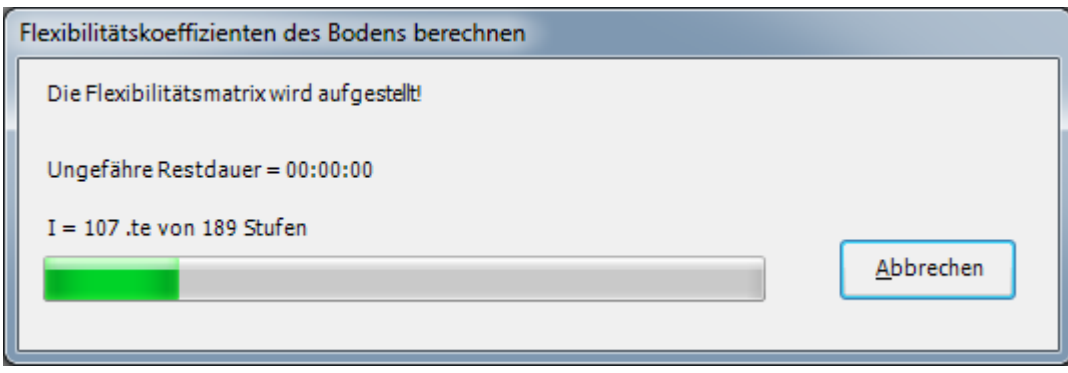

<span id="page-33-0"></span>Bild 9.36 Berechnungsfortschrittsmenü

#### **Kontrolle der Rechenergebnisse**

Sobald die Berechnung vollständig ist, erscheint ein Kontrollmenü der Lösung [\(Bild 9.37\)](#page-33-1). Dieses Menü vergleicht zwischen Istwert und Sollwert. Durch diese vergleichende Untersuchung kann der Benutzer die Rechengenauigkeit abschätzen.

| Kontrolle der Rechenergebnisse |            |         |
|--------------------------------|------------|---------|
|                                |            |         |
| $V - Last$                     |            |         |
| Gesamtlast                     | $[kN] =$   | 8000.0  |
| Summe der Sohlkräfte           | $[kN] =$   | 8014.0  |
|                                |            |         |
| X - Moment                     |            |         |
| Summe Mx aus Last              | $[kN.m] =$ | 0.0     |
| Summe Mx aus Sohldrücken       | $[kN.m] =$ | 106.1   |
|                                |            |         |
| Y - Moment                     |            |         |
| Summe My aus Last              | $[kN.m] =$ | 0.0     |
| Summe My aus Sohldrücken       | $[kN.m] =$ | $-16.0$ |
|                                |            |         |
|                                |            |         |
| QK                             | Hilfe      |         |
|                                |            |         |

<span id="page-33-1"></span>Bild 9.37 Menü "Kontrolle der Rechenergebnisse"

Um die Berechnung des Problems zu beenden, klicken Sie auf "OK".

#### <span id="page-34-0"></span>**5 Darstellung von Daten und Ergebnissen**

*ELPLA* kann die Daten und Ergebnisse für jedes Fundament gesondert oder für die zwei Fundamente zusammen darstellen. Einzelne Daten oder Ergebnisse können in ähnlicher Weise wie in den vorherigen Beispielen dargestellt werden. Hier wird gezeigt, wie die Ergebnisse der Fundamente zusammen dargestellt werden.

## <span id="page-34-1"></span>**5.1 Graphische Darstellung von Ergebnissen**

Um die Daten und Ergebnisse eines Problems, das schon definiert und berechnet worden ist, graphisch darzustellen, wechseln Sie zur Registerkarte "Ergebnisse" [\(Bild 9.38\)](#page-34-2).

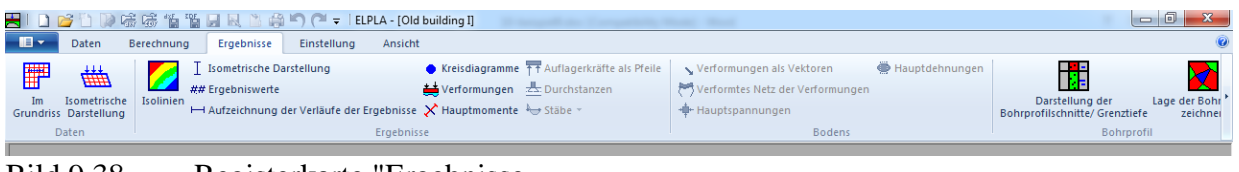

<span id="page-34-2"></span>Bild 9.38 Registerkarte "Ergebnisse

Um die Setzungsergebnisse nur für das alte Fundament als Isoliniendarstellung zu betrachten

- Wählen Sie "Isolinien" aus dem "Ergebnisse"-Menü. Das folgende Optionsfeld im [Bild 9.39](#page-34-3) erscheint
- Im Optionsfeld "Isoliniendarstellung von Ergebnissen" wählen Sie "Setzungen", um probeweise die Ergebnisse darzustellen
- Klicken Sie auf "OK"

Die Setzungen für das alte Fundament werden jetzt als Isolinien angezeigt [\(Bild 9.40\)](#page-35-0).

<span id="page-34-3"></span>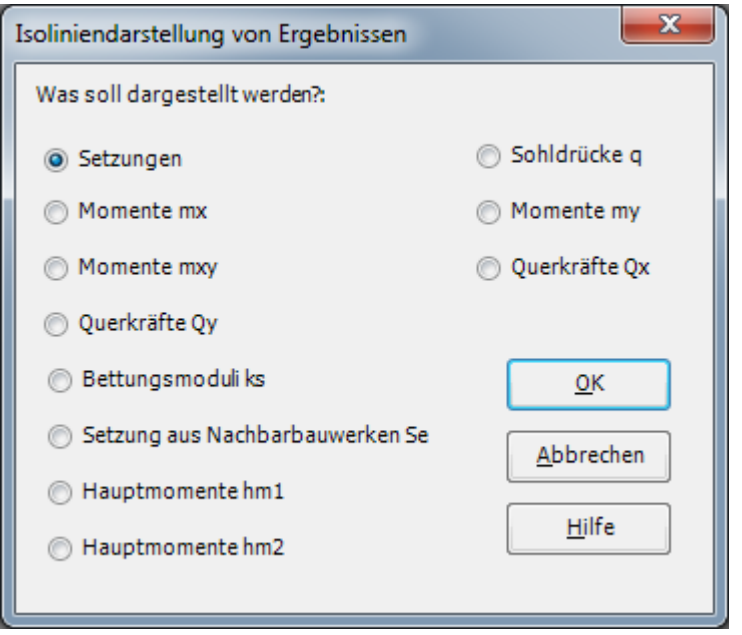

Bild 9.39 Optionsfeld "Isoliniendarstellung von Ergebnissen"

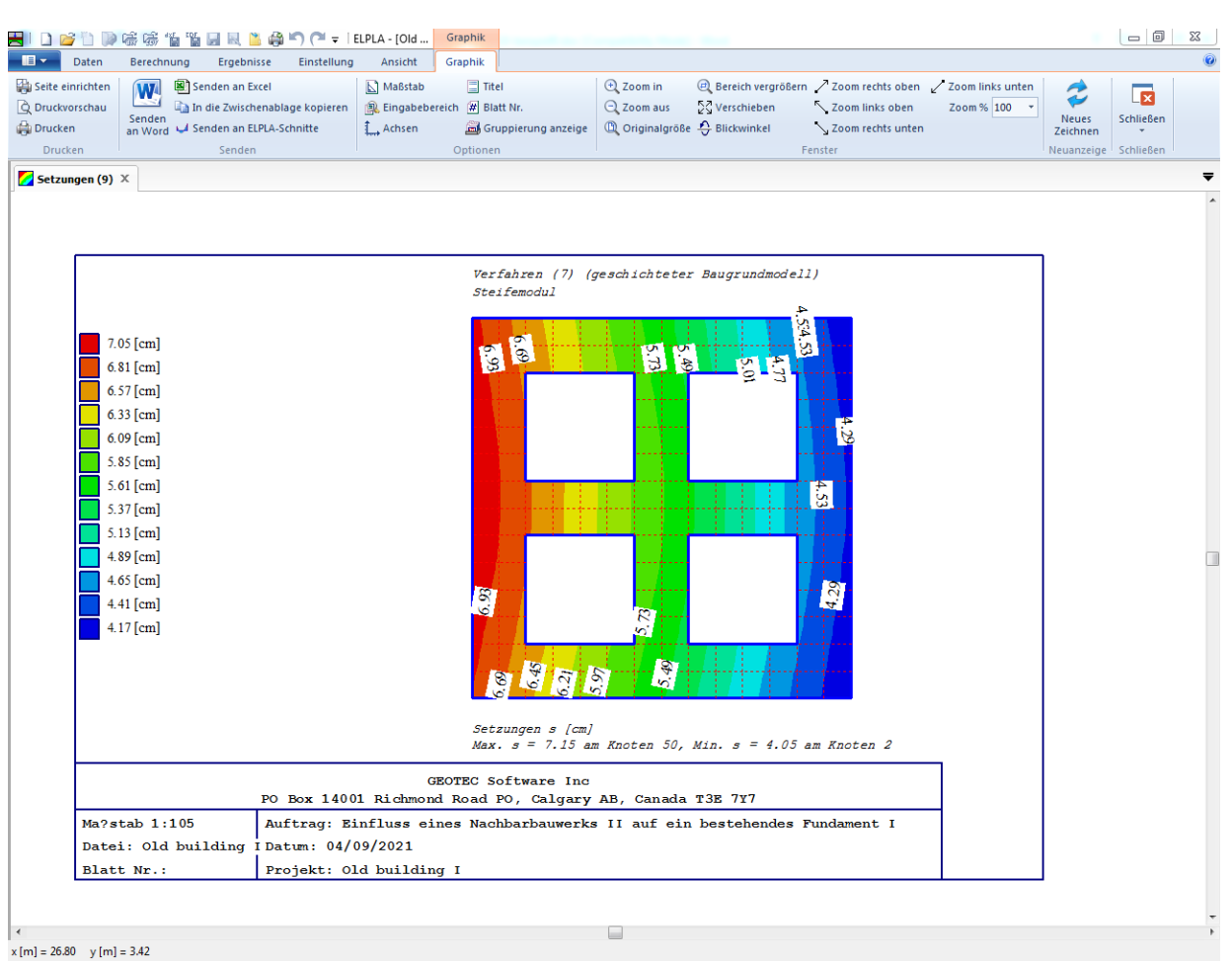

<span id="page-35-0"></span>Bild 9.40 Setzungen als Isoliniendarstellung (nur altes Fundament)

Um die Setzungsergebnisse für die beiden Fundamente als Isoliniendarstellung zu betrachten

- Wählen Sie im Menü "Optionen" auf der Registerkarte "Einstellungen" den Befehl "Zeichnungsparameter". Das folgende Dialogfeld im [Bild 9.41](#page-36-0) erscheint
- In diesem Dialogfeld aktivieren Sie "NachbarFundamente zeichnen"
- Klicken Sie auf "OK"

Die Setzungen werden jetzt als Isoliniendarstellung für die beiden Fundamente angezeigt, wie in [Bild 9.42](#page-37-0) gezeigt.

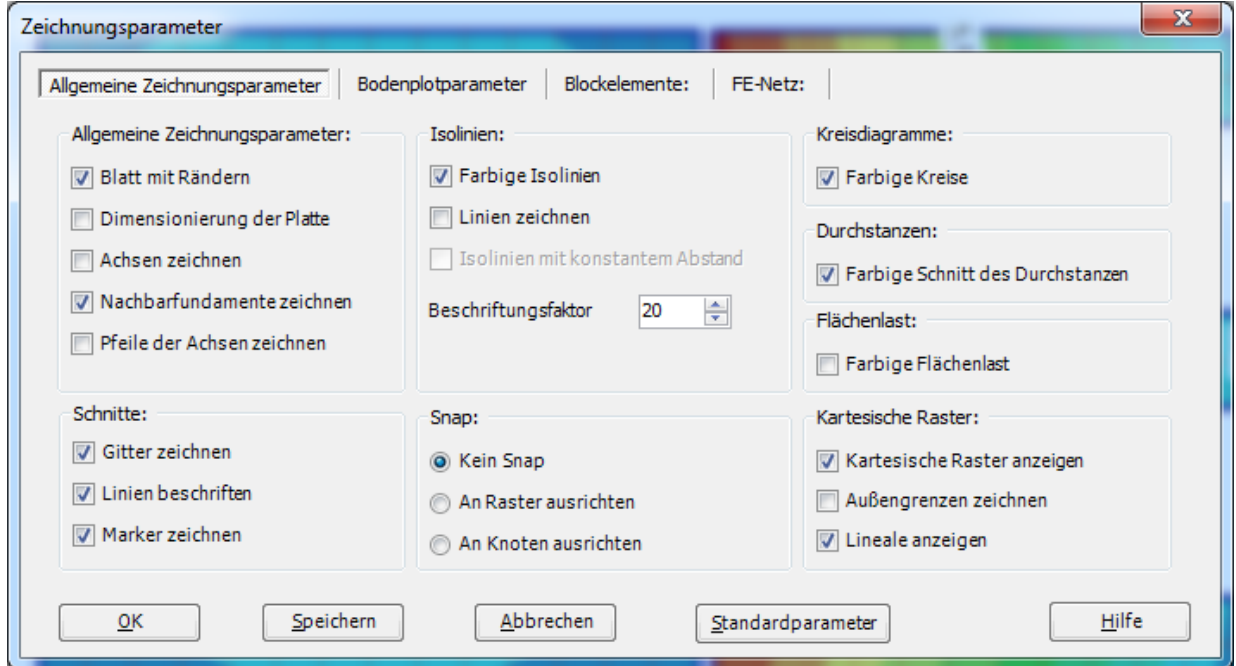

<span id="page-36-0"></span>Bild 9.41 Dialogfeld "Zeichnungsparameter

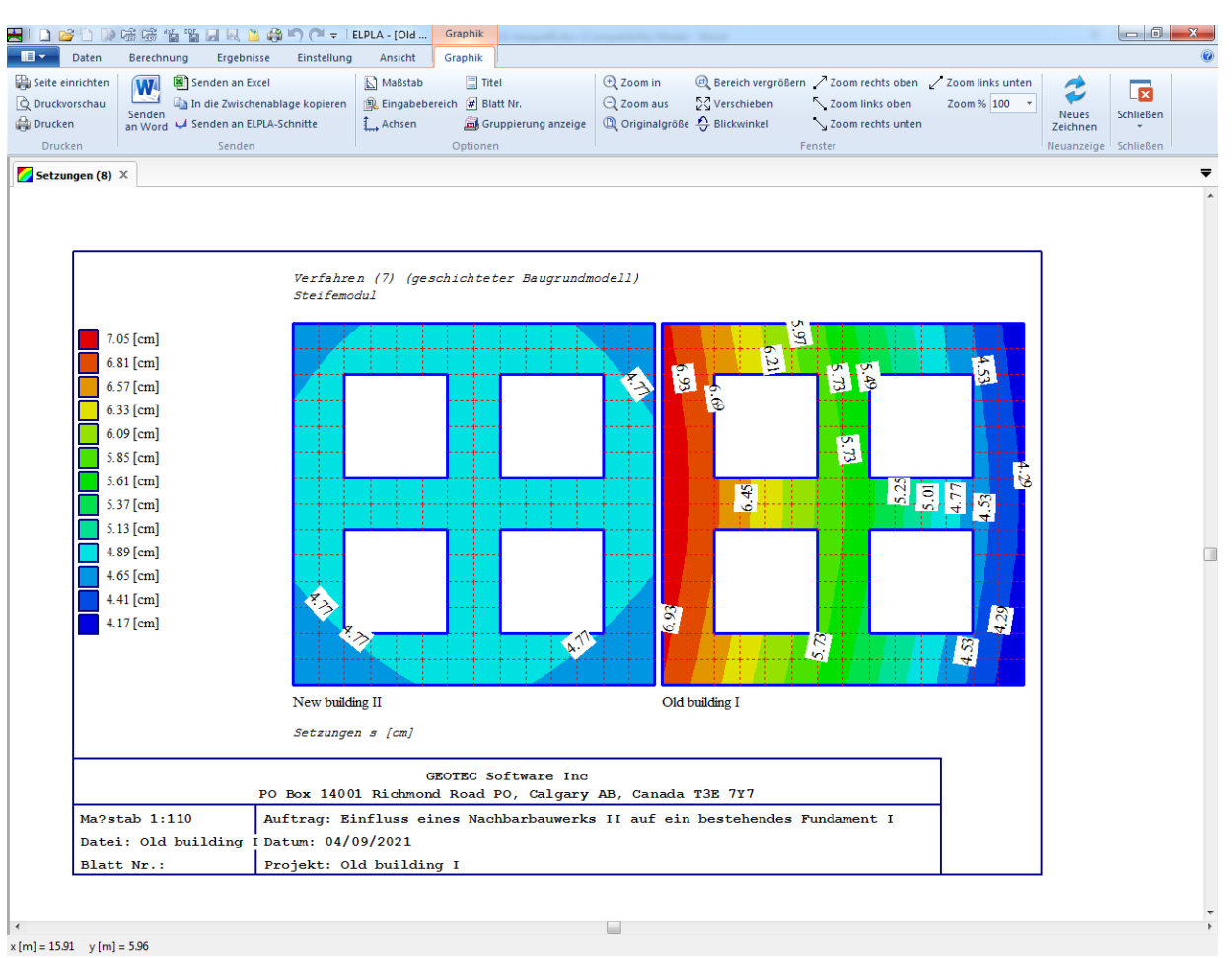

<span id="page-37-0"></span>Bild 9.42 Isoliniendarstellung von Setzungen

#### <span id="page-38-0"></span>**5.2 Zeichnen eines Diagramms von Ergebnissen**

*ELPLA* kann Ergebnisdiagramme für beide Fundamente zusammen zeichnen, dies geschieht durch Umschalten auf Registerkarte "Ansicht" [\(Bild 9.43\)](#page-38-1).

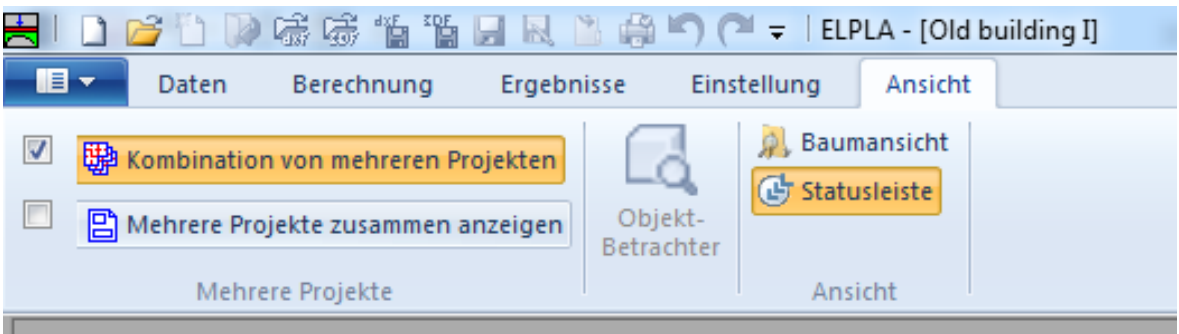

<span id="page-38-1"></span>Bild 9.43 Registerkarte "Ansicht"

Um die Ergebnisse des Systems von Fundamenten zusammen zu berücksichtigen

- Wählen Sie "Kombination von mehreren Projekten" aus dem "Mehrere Projekte"-Menü" auf der Registerkarte "Ansicht". Das folgende Listenfeld im [Bild 9.44](#page-38-2) erscheint. *ELPLA* berücksichtigt automatisch das Projekt "Old building I" in der Liste der zu kombinierenden Projekte
- Klicken Sie auf "Projekt hinzufügen" im Listenfeld "Kombination von mehreren Projekten", dann öffnen Sie das Projekt "New building II"
- Klicken Sie auf "OK" im Listenfeld "Kombination von mehreren Projekten"

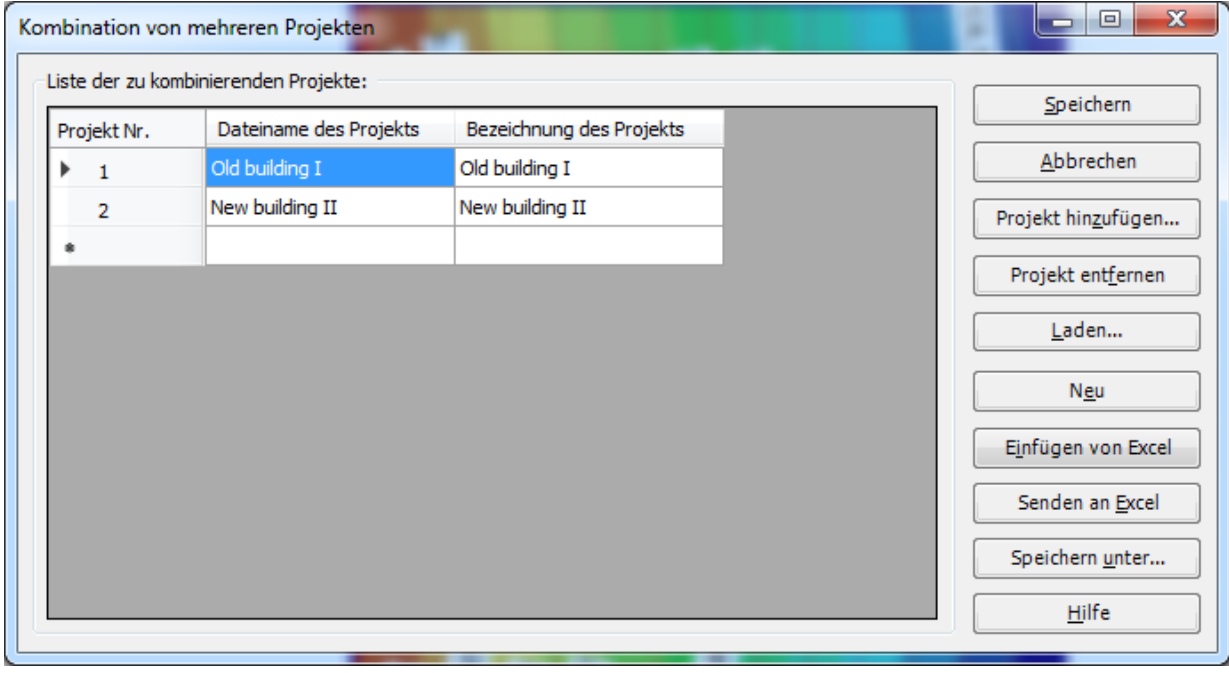

<span id="page-38-2"></span>Bild 9.44 Listenfeld "Kombination von mehreren Projekten"

Um ein Diagramm in *x*-Richtung zu zeichnen

- Wählen Sie "Schnitt in *x*-Richtung" aus dem Menü "Schnitte". Das folgende Optionsfeld im [Bild 9.45](#page-39-0) erscheint
- Im Optionsfeld "Schnitt in *x*-Richtung" wählen Sie "Setzungen", um probeweise die Ergebnisse im Diagramm in *x*-Richtung darzustellen
- Klicken Sie auf "OK"

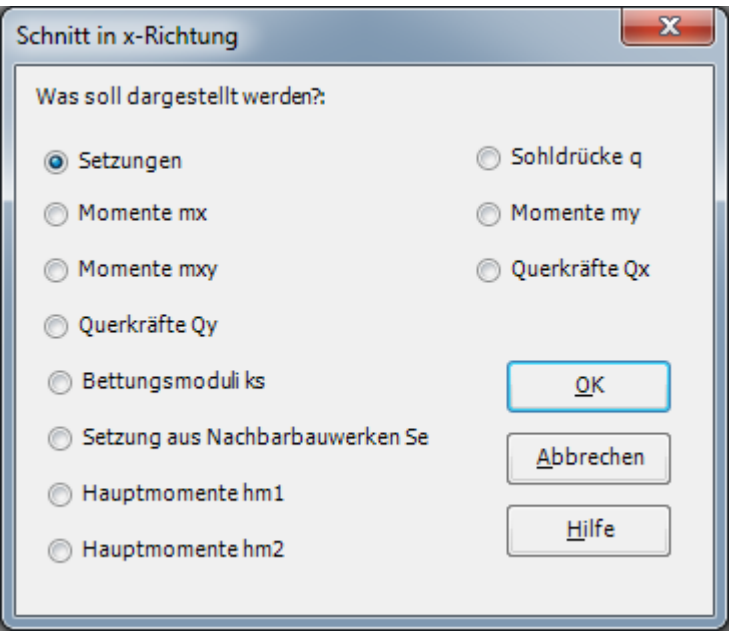

<span id="page-39-0"></span>Bild 9.45 Optionsfeld "Schnitt in *x*-Richtung"

Das folgende Dialogfeld im [Bild 9.46](#page-40-0) erscheint, um den Schnitt in *x*-Richtung zu definieren, der dargestellt werden soll.

In diesem Dialogfeld

- Schreiben Sie 5.04 in das Textfeld "Schnitt an *y*-Koordinate", um ein Diagramm in der Mitte der zwei Fundamente darzustellen
- Klicken Sie auf "OK"

Die Setzungen werden jetzt in einem Diagramm in der Mitte der zwei Fundamente zusammen dargestellt, wie in [Bild 9.47](#page-41-0) gezeigt.

# Beispiel 9

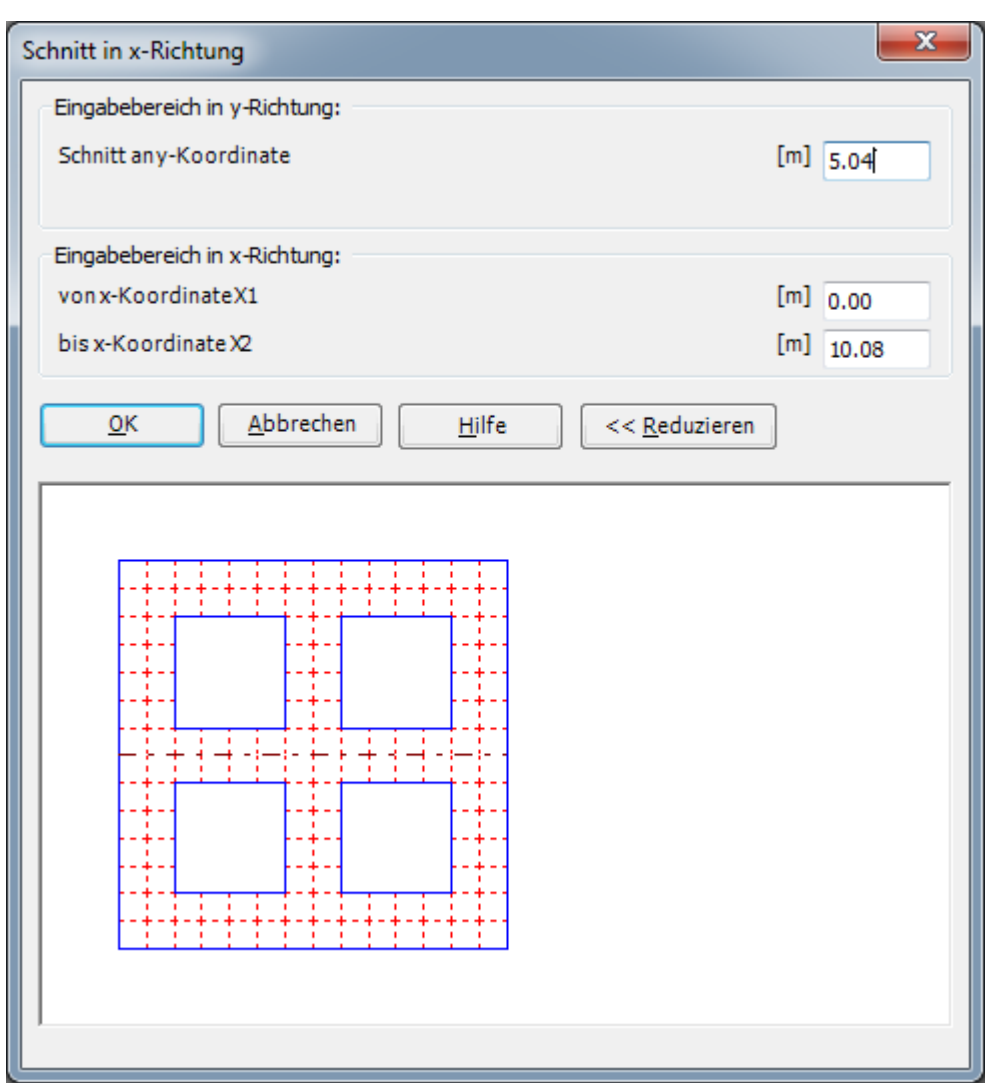

<span id="page-40-0"></span>Bild 9.46 Dialogfeld "Schnitt in *x*-Richtung"

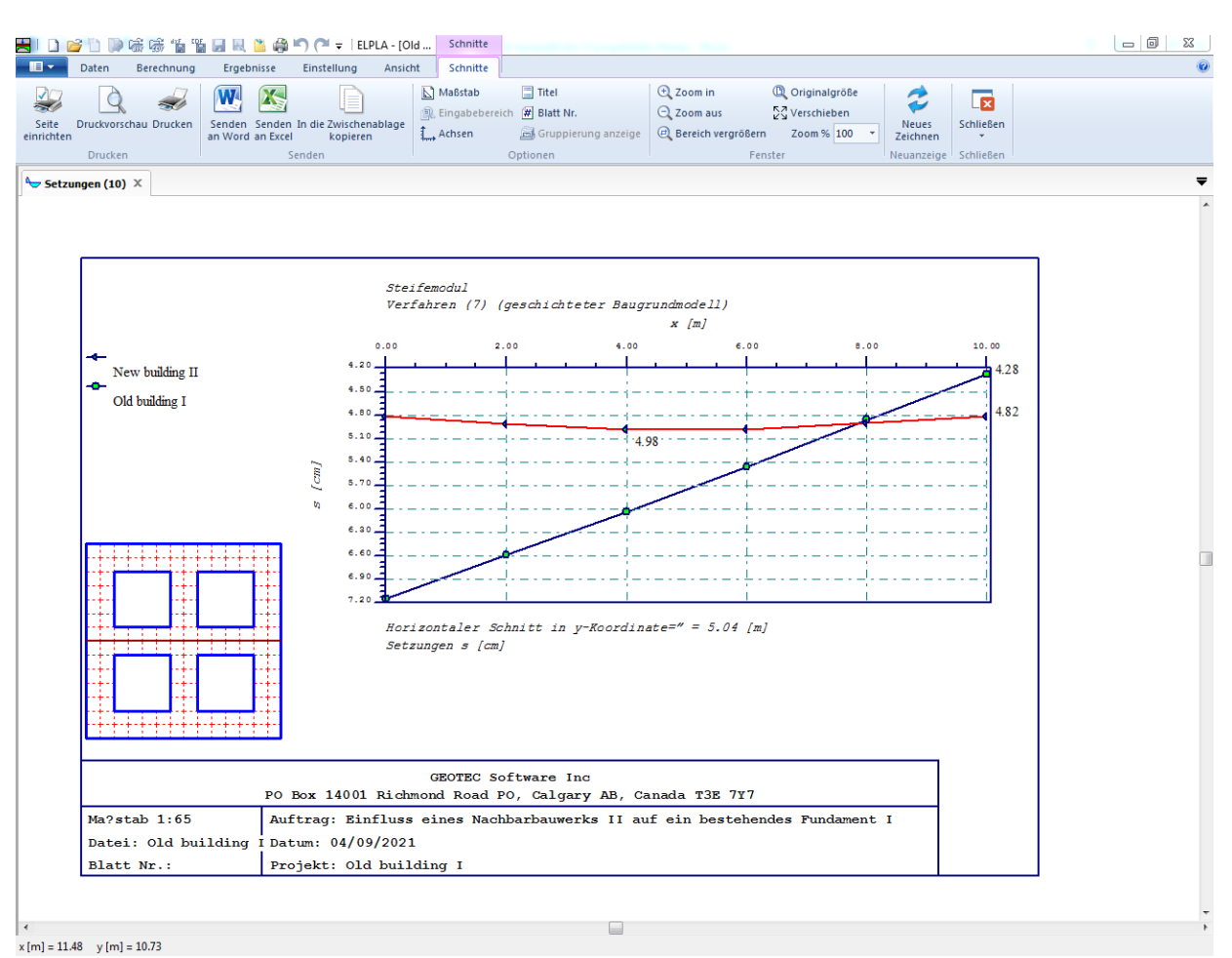

<span id="page-41-0"></span>Bild 9.47 Diagramm der Setzungen in *x*-Richtung in der Mitte der zwei Fundamente

#### <span id="page-42-0"></span>**6 Stichwortverzeichnis**

#### *A*

Abmessungen · 3 Alte Fundament · 6, 26, 27, 36

#### *B*

Berechnung · 5, 6, 17, 22, 28, 33, 34

# *E*

Elastizitätsmodul · 5 Ergebnissen · 35, 39

## *F*

FE-Netzdaten · 10

# *G*

Gebäude · 3, 5 Geometrie · 3 Grundriss · 3

# *K*

Knoten · 3, 5, 13, 14, 15 Kontrolle der Rechenergebnisse · 34 Koordinatenursprung · 3, 5, 23, 27, 30, 31

# *L*

Lastdaten · 24, 26 Lasten · 3, 24, 26

#### *N*

Nachbarbauwerken · 28, 33 Neue Fundament · 27, 30

# *P*

*Poisson*zahl · 5, 21 Projekt · 6, 9, 27, 29, 32, 39 Punktlasten · 3, 24, 25

#### *S*

Schnitt · 3, 40, 41 Speichern · 8, 9, 27, 28, 29, 32 Steifemodul für Erstbelastung · 5 Steifemodul für Wiederbelastung · 5

#### *W*

Wichte · 5, 17, 22 Wizard-Assistent · 6